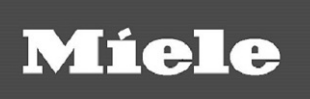

# Mode d'emploi Laveur-désinfecteur PG 8536

Veuillez **impérativement** lire ce mode d'emploi avant d'installer et de mettre en service cet appareil. Vous vous protégerez ainsi et éviterez de détériorer votre appareil.

fr - FR, BE, CH

M.-Nr. 10 317 350

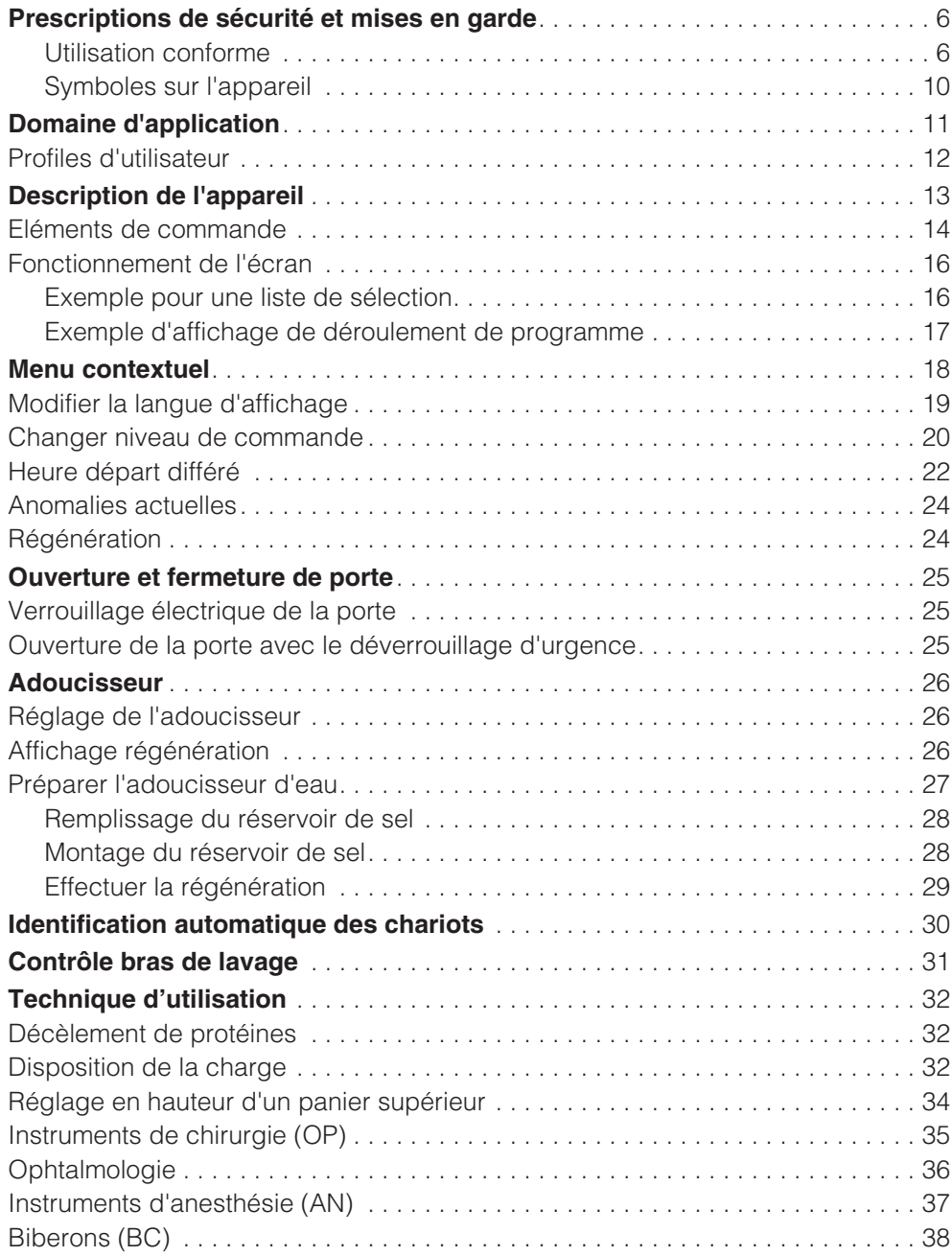

# **Table des matières**

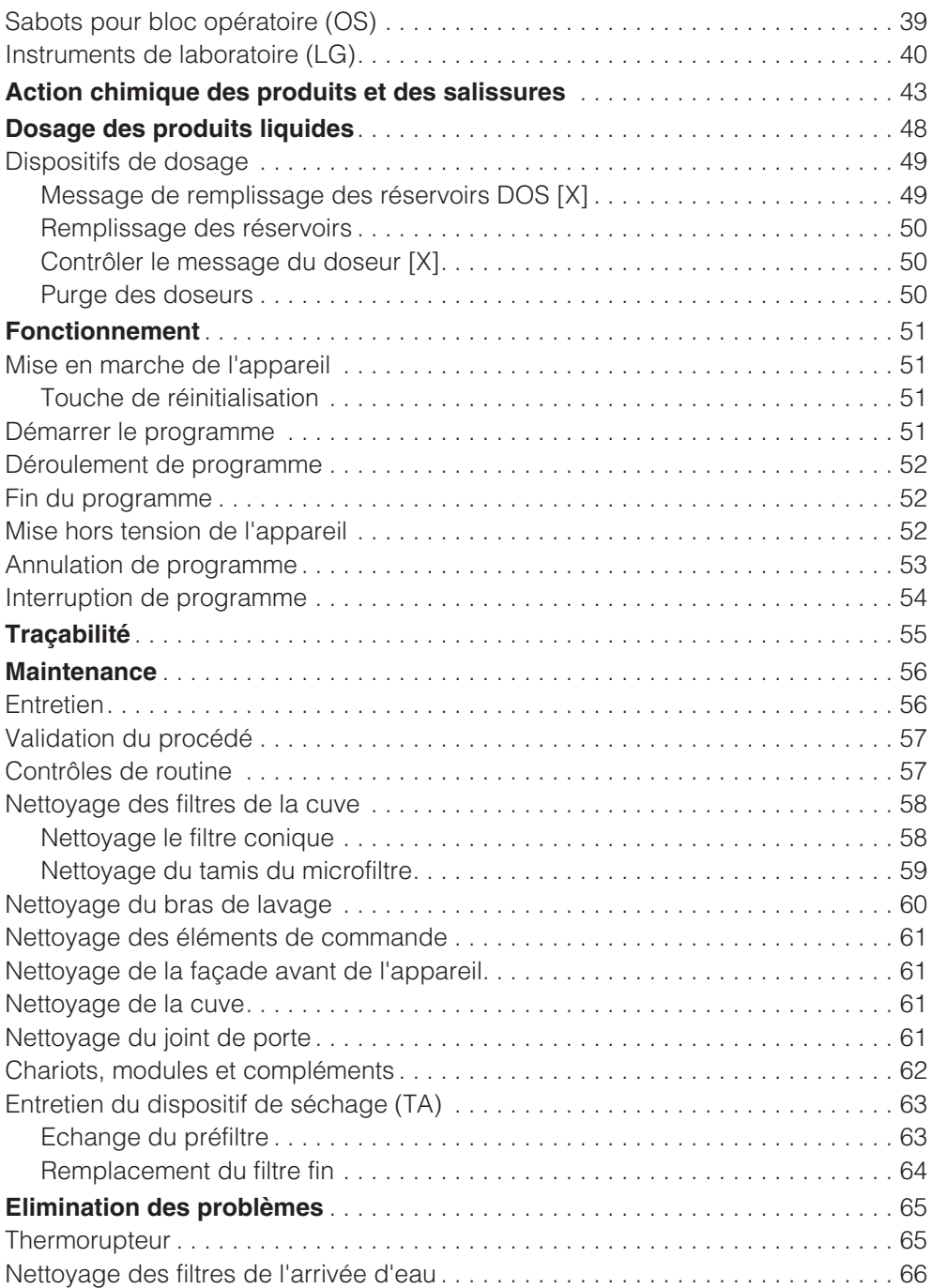

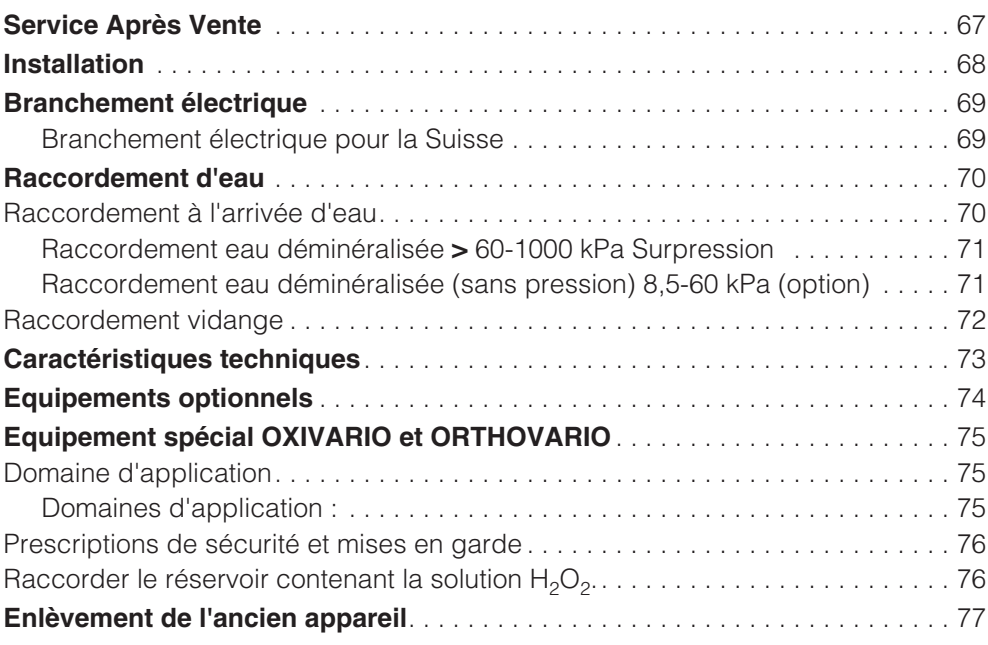

Cet appareil répond aux réglementations de sécurité en vigueur. Toute autre utilisation comporte des risques pour les personnes et l'appareil.

Lisez attentivement ce mode d'emploi avant d'utiliser la machine. Vous vous protégerez ainsi et éviterez de détériorer l'appareil.

Conservez soigneusement ce mode d'emploi.

## **Utilisation conforme**

Ce laveur-désinfecteur est exclusivement réservé aux domaines d'application indiqués dans ce mode d'emploi. Toute autre utilisation est interdite et peut être dangereuse.

Les procédés de lavage et de désinfection sont uniquement concus pour les instruments et les matériels considérés comme dispositifs médicaux ainsi que les instruments de laboratoire, qui sont déclarés réutilisables par le fabricant. Respectez les indications des fabricants des instruments.

Le fabricant ne peut être tenu pour responsable des dommages causés par une utilisation inappropriée ou une manipulation erronée.

L'appareil est exclusivement destiné à un usage stationnaire et en intérieur.

#### **Respectez les conseils suivants pour éviter les risques de blessure !**

 L'appareil ne doit être mis en service, entretenu et réparé que par le SAV Miele. Afin de satisfaire aux principes de BPL et aux directives, notamment en matière de matériovigilance, nous vous conseillons la souscription d'un contrat d'entretien et de maintenance Miele Les réparations incorrectes peuvent entraîner de graves dangers pour l'utilisateur.

 N'installez pas cet appareil dans des locaux présentant des risques d'explosion et de gel.

La sécurité électrique de cet appareil n'est garantie que s'il est raccordé à un système de mise à la terre homologué. Il est primordial que cette condition de sécurité élémentaire et en cas de doute toute l'installation domestique, soient contrôlées par un professionnel. Le fabricant ne peut être tenu pour responsable de dégâts causés par une mise à la terre manquante ou défectueuse à l'installation (décharge électrique).

 Un appareil endommagé ou non étanche peut mettre votre sécurité en péril. Mettez immédiatement la machine hors tension et avertissez un technicien agréé Miele.

Le personnel opérateur doit recevoir des formations et être tenu au courant des instructions. L'accès au laveur-désinfecteur est interdit au personnel non formé.

 Attention lors de la manipulation de produits chimiques (produit de nettoyage, de neutralisation, produit de rinçage etc.) ! Il s'agit pour certains de produits corrosifs et irritants. Respectez les prescriptions de sécurité correspondantes ! Portez des lunettes et des gants de protection ! Respectez les prescriptions de sécurité des fabricants pour tous les produits chimiques.

Ce laveur-désinfecteur est exclusivement réservé à une utilisation avec de l'eau et des détergents. L'appareil ne doit pas être utilisé avec des solvants organiques ou des liquides inflammables.

en raison du danger d'explosion et du risque de dégât matériel, car les pièces en caoutchouc et en matière synthétique pourraient être détruites et provoquer la fuite de liquide.

L'eau de la cuve n'est pas potable.

Ne vous appuyez pas et ne vous asseyez pas sur la porte ouverte, le laveur-désinfecteur pourrait basculer et s'endommager.

 Disposez les objets pointus et coupants de façon à ne pas vous blesser.

Si le laveur-désinfecteur fonctionne à température élevée, faites attention à ne pas vous ébouillanter. En cas d'ouverture de la porte malgré le verrouillage, risques de brûlures par le contact avec le métal, l'eau ou les produits utilisés et le cas échéant d'intoxication par inhalation de vapeurs toxiques.

Si lors du lavage des instruments dans le bain lessiviel des substances toxiques/chimiques volatiles sont susceptibles de se former (aldéhyde dans le produit de désinfection par exemple), l'étanchéité de la porte et éventuellement le fonctionnement du condenseur de vapeur doivent être contrôlés régulièrement.

L'ouverture de la porte du laveur-désinfecteur pendant une interruption de programme présente dans ce cas un risque particulier.

En cas de contact avec les vapeurs toxiques ou les produits chimiques, conformez-vous aux prescriptions de sécurité des fabricants !

Laissez d'abord refroidir les paniers et compléments. Videz éventuellement les restes d'eau chaude des récipients dans la cuve.

 Ouvrez la porte en fin de séchage avec dispositif de séchage pour laisser refroidir instruments, chariots, modules et compléments.

Ne touchez pas aux résistances (sous le tamis) en ouvrant la porte en cours ou en fin de programme. Vous pouvez vous brûler même quelques minutes après la fin du programme.

Ne lavez pas le laveur-désinfecteur et son environnement immédiat au jet d'eau ou au nettoyeur haute pression.

**Mettez l'appareil hors tension** lorsque vous allez effectuer des travaux de maintenance.

# **Prescriptions de sécurité et mises en garde**

**Veuillez respecter les conseils suivants pour assurer le contrôle qualité lors du traitement d'appareils médicaux et éviter tout risque pour les patients ainsi que les dégâts sur l'appareil et le matériel à traiter.**

 Dans la mesure où l'appareil a été installé pour effectuer des décontaminations ordonnées par les autorités, il faut désinfecter le condenseur de vapeur et ses raccordements vers la cuve et la vidange de la machine en cas de réparation ou d'échange de pièces.

 L'interruption de programme doit être exceptionnelle et ne doit être effectuée que par des personnes autorisées à le faire.

L'exploitant doit pouvoir prouver que les normes de lavage et de désinfection sont respectées. Les procédés doivent être régulièrement contrôlés thermoélectriquement, les résultats vérifiés et le tout consigné par écrit. En cas de procédé chimiothermique, il faut effectuer des vérifications supplémentaires avec des indicateurs chimiques ou biologiques.

 $\triangleright$  Pour la désinfection thermique, il faut appliquer des températures et des temps d'action conformes aux normes, directives et connaissances microbiologiques et hygiéniques concernant la prophylaxie liée aux infections.

Le traitement de produts médicaux se fait par le biais d'une désinfection thermique. La désinfection d'autres articles résistants à la chaleur (sabots de bloc opératoire par ex.) peut se faire avec le programme DESIN CHIM avec l'adjonction de produits de désinfection chimiques. Les paramètres de désinfection se basent sur les expertises des fabricants de produits de désinfection. Les instructions des fabricants concernant la manipulation, les conditions d'utilisation et l'efficacité de ces produits doivent être prises en compte. L'utilisation de tels procédés chimico-thermiques n'est pas adaptée pour le traitement de produits médicaux.

Les produits chimiques peuvent dans certaines circonstances endommager l'appareil. Il est conseillé de suivre les indications des fabricants de produits chimiques. En cas de dommages et de doutes concernant le matériel, veuillez vous adresser à Miele.

Les traitements précédents (avec détergents ou désinfectants par ex.), certaines salissures et certains produits de rinçage peuvent provoquer une formation de mousse. La mousse peut altérer le résultat de lavage et de désinfection.

Le procédé de lavage doit être réglé de telle sorte que la mousse ne déborde pas hors de la cuve. Un débordement de mousse peut affecter le bon fonctionnement du laveur-désinfecteur.

Le procédé de lavage doit être régulièrement contrôlé, de manière à détecter la formation de mousse.

**Pour éviter les dommages matériels** sur le laveur-désinfecteur et les accessoires utilisés liés aux produits détergents utilisés, aux salissures présentes sur la charge et à leur interaction, tenir compte des indications du chapitre "Action chimique des produits et des salissures".

Le fait de recommander des adiuvants chimiques (tels que détergents) ne signifie pas que le fabricant de l'appareil assume la responsabilité de l'action des adjuvants chimiques sur le matériau des objets à traiter.

Veuillez noter que les modifications de formules chimiques, conditions de stockage etc. qui n'ont pas été indiquées par le fabricant de produits chimiques, peuvent altérer la qualité des résultats de nettoyage.

 Veillez à respecter impérativement les indications du fabricant d'adjuvants chimiques lors de leur utilisation. N'utilisez ces produits que dans le cadre prévu par le fabricant pour éviter les détériorations de matériaux et les réactions chimiques violentes (gaz explo $sif...$ ).

 Consultez au préalable les experts Miele en ce qui concerne les conditions liées au procédé Miele (détergents, qualité de l'eau etc.) en cas d'utilisations complexes, qui requièrent une préparation spécifique.

 Si les exigences sont particulièrement élevées en matière de lavage et de rinçage (analyses cliniques et chimiques, fabrications industrielles spécifiques etc.), l'exploitant doit effectuer des contrôles réguliers pour s'assurer de la qualité du traitement requis.

 N'employez les compléments spéciaux que pour l'utilisation prévue à cet effet.

Les instruments creux doivent être entièrement imprégnés par l'eau.

 Videz tous les récipients avant de les charger dans l'appareil.

Aucun résidu significatif de solvant et d'acide, en particulier d'acide chlorhydrique et de solvant à base de chlorure, ne doit pénétrer dans la cuve lors du chargement des instruments à traiter. Retirez également tous les récipients comportant des éléments ferreux corrosifs de la cuve ! Seules des traces de solvants mélangées aux salissures (en particulier en classe de risque A1) sont autorisées.

 Veillez à ne pas mettre la carrosserie en inox en contact avec des solvants/vapeurs contenant de l'acide chlorhydrique pour éviter tout risque de corrosion.

 Après des travaux sur les conduites d'eau potable, la conduite d'alimentation eau du laveur-désinfecteur doit être purgée.

Dans le cas contraire, certaines pièces du laveur-désinfecteur risquent d'être endommagées.

Respectez les indications fournies dans le mode d'emploi et la notice d'installation.

#### **Utilisation d'accessoires**

Ne raccordez que des accessoires Miele adaptés au domaine d'utilisation concerné. Les experts Miele vous indiqueront la désignation des différents appareils compatibles.

Seuls les chariots, paniers, modules et compléments Miele doivent être utilisés. En cas de modifications concernant les accessoires Miele ou en cas d'utilisation de chariots ou de compléments autres que ceux de Miele, les résultats de lavage et de désinfection ne sont plus garantis. Ce type de dommage est exclu de la garantie.

 N'utiliser que des produits qui ont été validés par leur fabricant pour le domaine d'application en question. Le fabricant des produits chimiques est responsable des éventuelles altérations du matériau des instruments et du laveur-désinfecteur.

## **Symboles sur l'appareil**

Attention : respecter les indications du mode d'emploi !

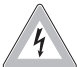

Attention : risque d'électrocution !

## **Enlèvement de l'ancien appareil**

 N'oubliez pas que le laveur-désinfecteur peut être contaminé par des résidus de sang ou d'autres fluides corporels et qu'il doit par conséquent être décontaminé avant d'être enlevé. Pour plus de sécurité, éliminez tous les restes de produits chimiques en respectant les prescriptions de sécurité (lunettes et gants de protection).

Enlevez les systèmes de verrouillage de la fermeture de porte, afin que les enfants ne puissent pas s'enfermer dans l'appareil. Débarrassez-vous ensuite de votre appareil dans une décharge autorisée.

Pour les machines avec système de surchauffage, ce dernier doit être vidé au préalable.

Le fabricant ne peut être tenu pour responsable des dégâts dus au non-respect des prescriptions de sécurité et des mises en garde.

Ce laveur-désinfecteur Miele permet de nettoyer, rincer, désinfecter et sécher les dispositifs médicaux réutilisables. Les indications des fabricants des produits médicaux (EN ISO 17664) ainsi que des instruments de laboratoire doivent être respectées.

## **Exemples de domaines d'application :**

- instruments chirurgicaux,
- instruments de chirurgie à invasion minimale,
- instruments d'anesthésie et de soins intensifs,
- biberons et tétines,
- sabots de bloc opératoire

ou

- instruments de laboratoire pour la recherche et la production,
- instruments de laboratoire destinés à l'analyse et à la préparation,
- instruments de laboratoire pour la microbiologie et la biotechnologie.

Le terme d'instrument de laboratoire englobe aussi bien la capsule d'évaporation que le tube de centrifugation.

Le terme "instruments à laver" sera utilisé dans ce mode d'emploi lorsque la nature des objets à laver n'est pas spécifiée.

Le traitement d'instruments ou d'instruments de laboratoire se fait de préférence par un procédé en machine dans un objectif de standardisation. Dans la mesure ou une désinfection est nécessaire pour la sécurité du personnel et des patients, celle-ci devra se faire de thermiquement, avec le procédé DESIN vario TD par exemple.

- Exception : les sabots de bloc opératoire doivent être traités avec le programme DESIN CHIM. –

Conformément au concept  $A_0$  de la norme EN ISO 15883-1 la désinfection thermique se fait avec les paramètres 80 °C (+ 5 °C, - 0 °C) et 10 min de temps de maintien  $(A<sub>0</sub> 600)$  ou avec une température de 90 °C (+ 5 °C, - 0 °C) et 5 min de temps de maintien (A0 3000), en fonction de l'efficacité de désinfection nécessaire. Le domaine d'action du procédé A<sub>0</sub>3000 porte également sur l'inactivation du VHB.

Le cas échéant, il faudra tenir compte des indications régionales, légales ou administratives en vigeur.

Les conditions de lavage doivent être adaptées de la façon la plus optimale possible au type de salissures présentes sur les instruments à laver. L'utilisation des produits chimiques doit être adaptée à la problématique de lavage ainsi qu'au procédé de lavage mis en oeuvre.

# **Domaine d'application**

Le résultat de lavage est fondamental pour la sécurité de la désinfection, de la stérilisation et de l'absence de résidus et donc pour une réutilisation sans danger des instruments.

Le traitement s'accompage de préférence du procédé DESIN vario TD ou si possible, du procédé ORTHOVARIO ou OXIVARIO.

Il est important pour un traitement adéquat des instruments d'utiliser des chariots, modules, compléments etc. adaptés. Vous trouverez des exemples à ce propos au chapitre Technique d'utilisation.

Le laveur-désinfecteur est équipé pour un rinçage final avec de l'eau normale ou traitée (eau déminéralisée, eau pure etc.). Il faut veiller à la qualité de l'eau adaptée au traitement, en particulier pour les instruments destinés aux analyses.

Conformément à la norme EN ISO 15883, l'appareil est qualifiable pour la validation des procédures.

## **Profiles d'utilisateur**

## **Utilisateurs quotidiens**

Pour les interventions au quotidien, les personnes amenées à travailler avec l'appareil doivent être formées régulièrment au fonctionnement de l'appareil ainsi qu'à son chargement et à son déchargement. Elles auront besoin des connaissances de base concernant le traitement en machine de produits médicaux.

Les travaux au quotidien sur l'appareil se font aux niveaux A et C.

#### **Responsables travaillant au quotidien avec l'appareil**

Pour des tâches plus complexes telles que les interruptions de programme par exemple, des connaissances approfondies sont nécessaires.

Ces interventions se font au niveau B.

## **Service et administration**

Pour les modifications concernant le traitement ou l'adaptation du laveur-désinfecteur à certains accessoires par exemple ou encore aux spécificités du lieu d'installation, des connaissances supplémentaires de l'appareil sont nécessaires.

Les validations exigent des connaissances particulières dans le domaine du traitement en machine des produits médicaux, de la technologie des procédés ainsi que des normes et de la législation en vigueur.

Les interventions de service et les validations sont effectuées au niveau D.

# **Description de l'appareil**

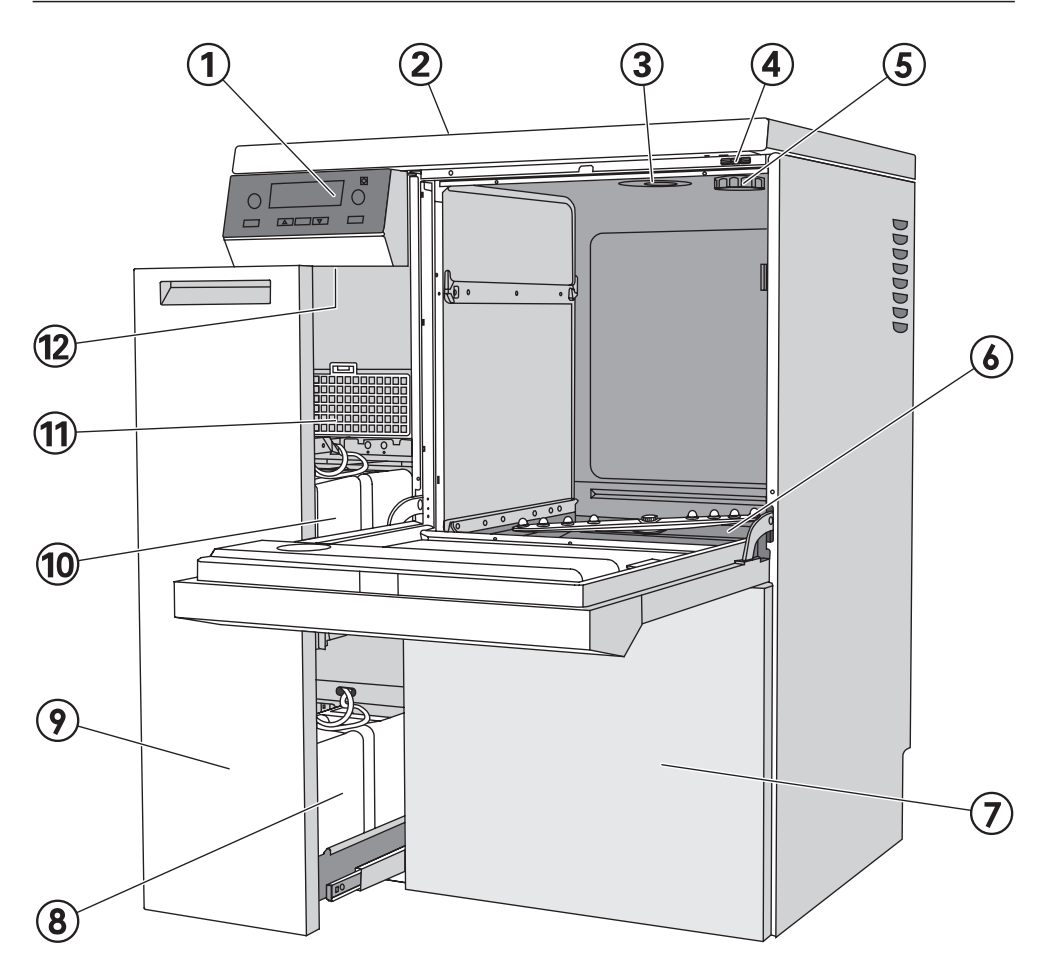

- -Commande électronique
- Interfaces de série, à l'arrière (en haut à gauche, derrière la tôle de protection)
- Arrivée d'eau
- Accès sonde pour validation
- **6** Raccord pour réservoir sel (Adoucisseur)
- Filtres
- Trappe de service
- Réservoirs pour doseurs DOS 2 DOS 4, en option
- Tiroir DOS
- <sup>(10</sup> Réservoir pour produit de neutralisation (rouge) et détergent liquide (bleu)
- Dispositif de séchage (TA)
- Touche de réinitialisation

## **Eléments de commande**

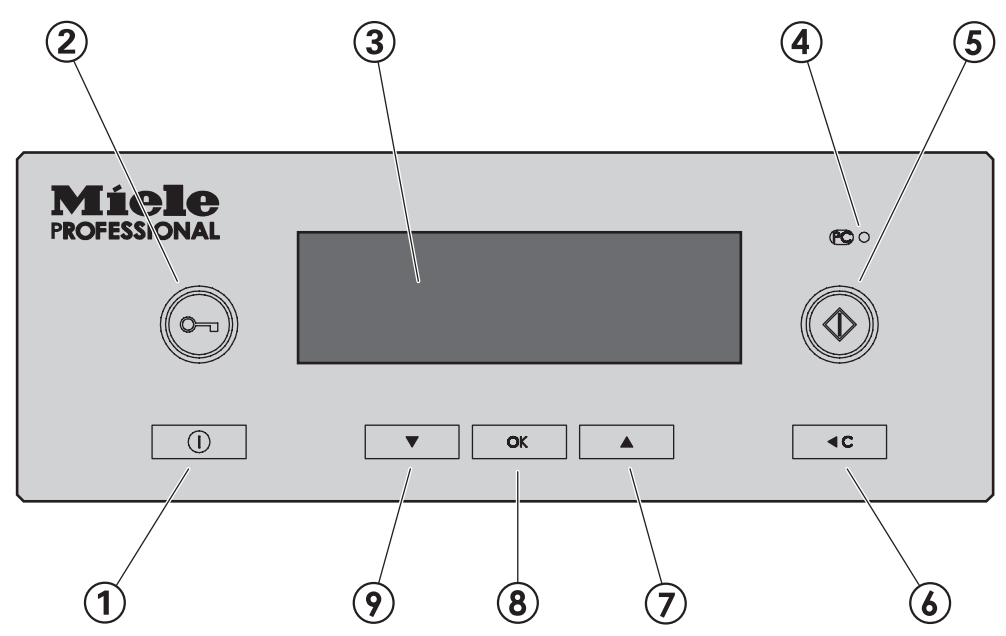

## -**Touche (Marche/Arrêt)**

Pour mettre le laveur-désinfecteur hors et sous tension.

#### **Touche (déverrouillage de porte)**

#### **Ecran**

l'écran s'éteint automatiquement au bout d'env. 10 min, lorsque le laveur-désinfecteur est en veille; appuyer sur une touche au choix pour réactiver l'affichage

Les anomalies apparaissant pendant le fonctionnement de l'appareil sont affichées avec un code sur l'écran. Un tableau avec tous les codes d'anomalies est représenté dans le manuel de programmation.

#### **Interface SAV PC**

Point de contrôle et de transfert pour le SAV

**Touche (touche Départ)** Démarrez programme

#### **Touche C (touche Clear)**

- revenir au niveau précédent
- déplacer valeurs réglées dans les champs de saisie
- annuler le programme

#### *①* **et <b>⑨** Touches ▲ ▼ (touches de sélection)

- modifier la position des curseurs sur l'afficheur
- modifier des valeurs marquées
- défiler
- appeler menu contextuel
- afficher les paramètres de fonctionnement définis par l'utilisateur pendant le déroulement de programme

#### **Touche OK**

- valider le point de menu marqué ou la valeur sélectionnée
- valider le message d'anomalie
- valider la boîte de dialogue
- appeler le graphique  $A_0$  pendant le déroulement de programme
- appeler la courbe de température pendant le déroulement de programme.

## **Fonctionnement de l'écran**

Indépendemment du niveau de commande, l'afficheur permet de sélectionner :

- un programme / tableau des programmes
- le menu programmation
- le menu Réglages ┡

Dans le menu Réglages le vous pouvez adapter la Profitronic du laveur-désinfecteur à vos besoins. Reportez-vous au manuel de programmation pour plus de détails.

#### **Exemple pour une liste de sélection**

Sélection programmes

REGENERATION

DES VAR-TD

DES VAN-TD-AN - DES VAN-TD-AN - DES VAN-TD-AN - DES VAN-TD-AN - DES VAN - DES VAN - DES VAN - DES VAN - DES VA<br>DES VAR-TD-AN - DES VAN - DES VAN - DES VAN - DES VAN - DES VAN - DES VAN - DES VAN - DES VAN - DES VAN - DES

Les points de menu peuvent être sélectionnés avec les touches  $\blacktriangle \blacktriangledown$ .

Le marquage dans l'afficheur peut être déplacé à l'aide des touches de sélection  $\blacktriangle \blacktriangledown$ .

La touche **OK** vous permet de valider les messages ou les réglages et de passer à un autre menu ou niveau de menu.

Pour sélectionner un point de menu, marquez-le à l'aide des touches de sélection  $\triangle \nabla$  et validez avec la touche OK.

L'affichage indique au maximum trois points de menu ou possibilités de séléction. Une barre de défilement à droite de l'écran indique que d'autres points de menu ou possibilités de sélection suivent. Ces derniers peuvent être affichés avec  $\overline{\mathsf{I}}$  les touches  $\blacktriangle \blacktriangledown$ .

Une ligne en pointillés marque la fin de la liste. La dernière saisie dans la liste est indiquée au-dessus de la ligne, la première, en-dessous.

#### **Exemple d'affichage de déroulement de programme**

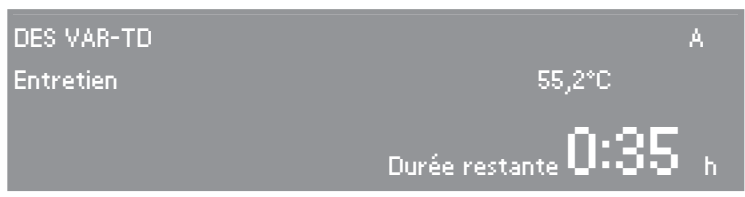

Pendant le déroulement d'un programme, l'écran indique les points suivants :

- le nom du programme
- le niveau de commande
- le bloc de programme
- la température de l'eau (dans le bloc de programme Séchage, la température de l'air)
- le temps restant estimé ou la durée de programme écoulée
- d'éventuels messages d'anomalies et indications

## **Menu contextuel**

Certaines fonctions peuvent être consultées à tout moment indépendamment du niveau de commande par un menu contextuel :

- sélectionner la langue d'affichage
- changement de niveau,
- saisir l'heure du départ différé,

Dans le niveau de commande D, des messages d'erreurs additionnels actuels sont affichés (si disponibles).

■ Appuyez simultanément sur les touches  $\blacktriangle \blacktriangledown$  pendant au moins 3 s afin d'accèder au menu contextuel.

Le menu contextuel est affiché :

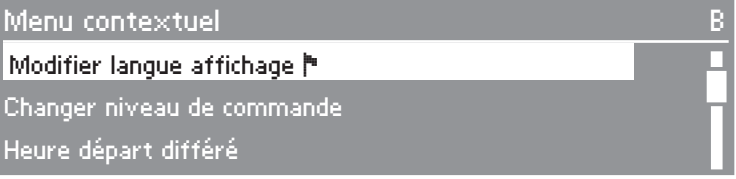

Les points de menu peuvent être sélectionnés avec les tou $ches$   $\blacktriangle$   $\blacktriangledown$ 

## **Modifier la langue d'affichage**

La langue actuellement affichée peut être modifiée dans le menu contextuel.

Ce réglage reste actif jusqu'à ce que le laveur-désinfecteur soit mis hors tension avec la touche  $(1)$ .

La langue réglée sous Fonctions système / Langue  $\blacktriangleright$  ne peut pas être modifiée. Cela signifie que tous les protocoles et toutes les impressions continuent à être fait dans la langue système.

Sélectionnez le point de menu Langue d'affichage avec et activez avec **OK**.

Le drapeau le derrière l'expression Modifier langue d'affichage sert de fil conducteur pour la cas où une langue non comprise serait reglée.

Dans ce cas, changer de point de menu jusqu'à ce que le drapeau les soit de nouveau affiché.

Sélectionnez la langue souhaitée et validez avec **OK**.

La langue sélectionnée s'affiche.

■ Quittez le menu contextuel avec **◀C**.

## **Changer niveau de commande**

Avec la commande électronique, il est possible de commander 4 niveaux.

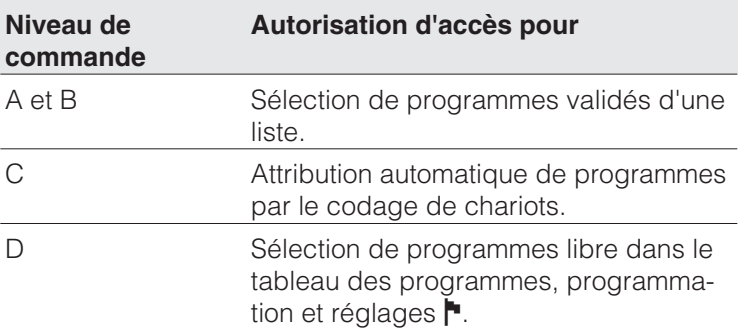

Le menu contextuel permet de passer d'un niveau de commande à un autre.

Afin d'éviter tout accès non autorisé à un niveau de commande, un code sera demandé à chaque fois que l'on souhaite changer de niveau.

Vous devez avoir les droits administrateurs pour changer les codes des différents utilisateurs ou pour enregistrer de nouveaux utilisateurs. L'utilisateur Code administrateur est enregistré par le SAV Miele.

Appuyez simultanément au moins 3 s sur les touches  $\blacktriangle\blacktriangledown$ .

Le menu contextuel est affiché :

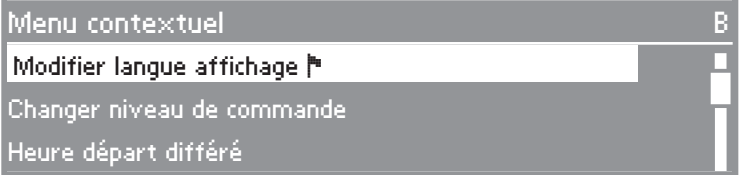

 Sélectionnez le point de menu Changer niveau de programme et passer au sous-menu avec **OK**.

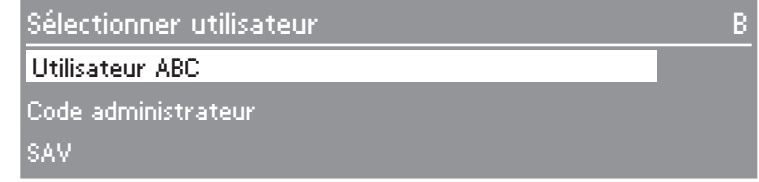

- Sélectionnez le groupe d'utilisateurs et validez avec **OK**.
- Saisissez le code demandé

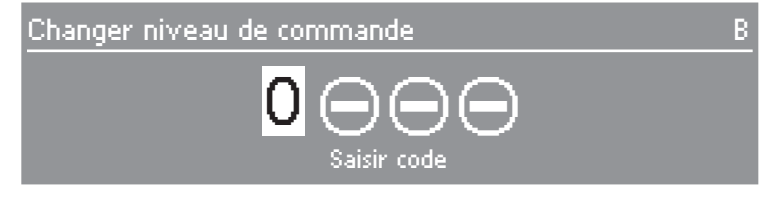

Les touches de séléction  $\blacktriangle\blacktriangledown$  modifient les valeurs des chiffres, la touche **OK** valide la valeur réglée et passe au champ de saisie suivant.

La commande passe au niveau de commande sélectionné.

Quittez le menu contextuel avec **C**.

En cas de saisie erronée, le message Code invalide est affiché.

Validez le message d'erreur avec **OK**.

Recommencez le changement de niveau.

## **Heure départ différé**

Veuillez tenir compte des indications données dans le chapitre "Techniques d'application / Instruments OP" lorsque vous utilisez le départ différé.

L'heure de départ d'un programme peut être réglée sur une heure déterminée.

- Pour cela marquez le point de menu Heure départ différé et validez.
- Afin le départ différé, validez le point de menu **Activer** sur oui.

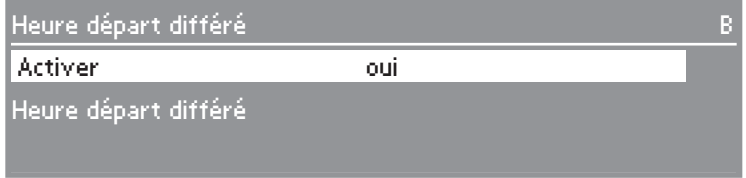

Afin de régler l'heure de départ différé, marquez le paramètre Heure de départ différé et validez.

Le menu pour la saisie de l'heure de départ est affiché.

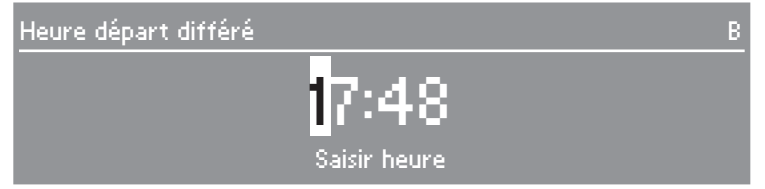

- Réglez l'heure de départ par chiffres et validez.
- Pour cela appuyez sur **< C** jusqu'à ce que Tableau des programmes soit affiché.

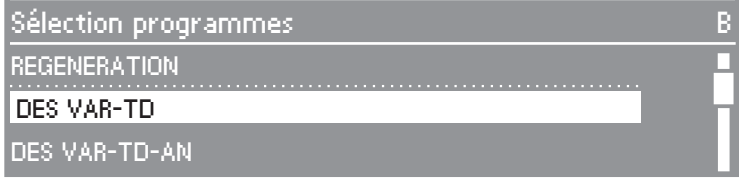

Sélectionnez un programme et le faites démarrer avec la touche  $\Diamond$ .

Le programme sélectionné, l'heure de départ réglée, l'heure actuelle et le temps restant jusqu'au démarrage du programme sont affichés.

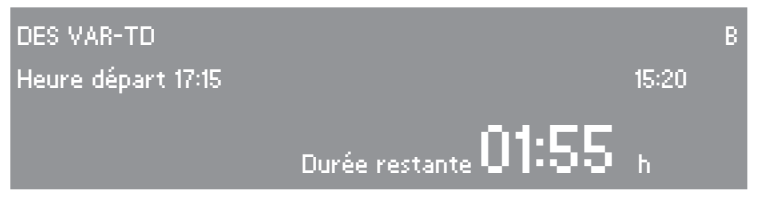

Le programme sélectionné démarre automatiquement à l'heure réglée.

Le départ automatique du programme peut être interrompu.

Appuyez sur la touche **C**.

Une question de sécurité va être affichée :

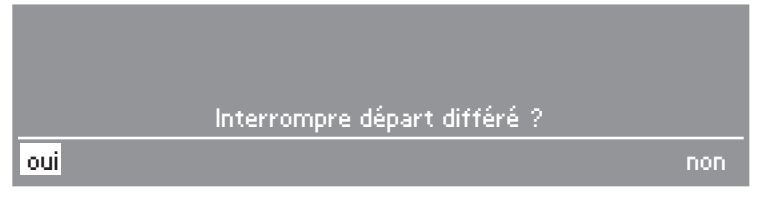

- Afin d'interrompre le démarrage du programme, sélectionner oui et valider.
- Le départ automatique du programme est abandonné. L'affichage repasse à la liste des programmes. La fonction Heure de départ différé est désactivée. Si l'on sélectionne non le départ différé aura bien lieu.
- Une fois que le programme s'est déroulé, la fonction **Heure** départ différé est désactivée automatiquement.
- La fonction **Heure départ différé** peut également être désactivée sans lancement d'un programme. Pour cela régler dans le menu Heure départ différé le paramètre Activer sur non.

## **Anomalies actuelles**

Ce point de menu est affiché au niveau D que si au moins une anomalie est détectée.

Dans le niveau de commande **D** on peut appeler les messages d'anomalies actuels sous ce point de menu.

Sélectionner le point de menu et valider avec **OK**.

Les messages d'anomalies sauvegardés sont affichés.

- On peut passer d'un message d'anomalie à un autre avec la touche **OK**.
- Quitter le menu contextuel avec **< C**.

## **Régénération**

Ce point de menu n'est affiché que dans le niveau de commande **C**, tant qu'aucun programme n'est en cours.

Tous les pas de travail reliés à l'adoucisseur d'eau sont décrits dans le chapitre "Adoucisseur".

## **Verrouillage électrique de la porte**

L'appareil est équipé d'un verrouillage électrique de la porte.

La porte ne s'ouvre que lorsque :

- l'appareil est raccordé au réseau électrique,
- $-$  enclenché avec la touche  $(1)$  et
- qu'aucun programme de lavage ou de désinfection n'est en cours.

## **Ouverture de la porte**

Appuyez sur la touche  $\sim$ , saisir la poignée et ouvrir la porte.

 $\bigwedge$  Ne touchez pas aux résistances (sous le tamis) en ouvrant la porte en fin de programme. Vous pouvez vous brûler même quelques minutes après la fin du programme.

## **Fermeture de la porte**

Relevez la porte jusqu'à ce qu'elle soit enclenchée.

## **Ouverture de la porte avec le déverrouillage d'urgence**

A Le déverrouillage d'urgence ne doit être actionné que lorsque l'ouverture normale de la porte n'est plus possible, après une coupure de courant par exemple.

Attention avec les programmes DESIN ! Voir Prescriptions de sécurité !

En cas d'ouverture de la porte malgré le verrouillage, risques de brûlures par le contact avec le métal, l'eau ou les produits utilisés et le cas échéant d'intoxication par inhalation de vapeurs toxiques !

Ne touchez pas aux résistances en ouvrant la porte lors d'une interruption de programme. Risque de brûlure.

**Mettez l'appareil hors tension.** 

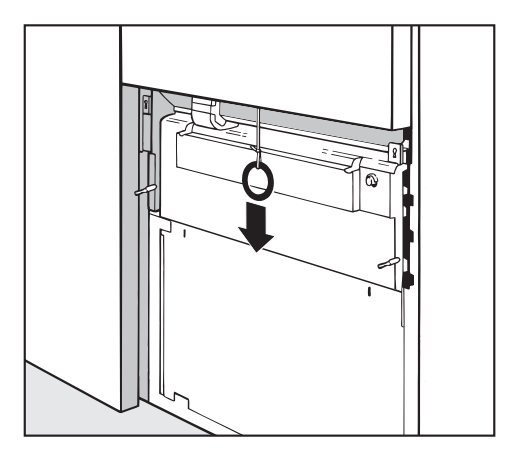

Retirez la trappe de service et tirer l'anneau du déverrouillage d'urgence vers le bas.

Si une grande quantité d'eau brûlante se trouve dans la cuve au moment de l'interruption de programme et que la porte du laveur-désinfecteur est fermée rapidement, de l'eau chaude peut s'échapper de l'appareil. Risques de brûlures !

# **Adoucisseur**

Pour obtenir de bons résultats de lavage, l'eau du laveur-désinfecteur doit être douce et peu calcaire. Lorsque l'eau est trop dure, des dépôts blancs risquent d'apparaître sur la vaisselle et dans la cuve.

Il faut par conséquent adoucir une eau dont le degré de dureté dépasse 0,7 mmol/l. Cette opération s'effectue automatiquement grâce à l'adoucisseur intéaré.

- Il faut prévoir du sel régénérant pour l'adoucisseur.
- Il faut programmer le laveur-désinfecteur avec précision en fonction de la dureté de l'eau disponible chez vous.
- La compagnie des eaux vous indique la dureté de l'eau dont vous disposez dans votre région.

L'adoucisseur est réglé à l'usine sur la dureté 19°d, ce qui correspond à 33,9°f de dureté française.

En cas de dureté d'eau différente (également en-dessous de 4 °d), le réglage usine doit être modifié par la commande électronique.

En cas de variation de la dureté de l'eau (entre 8 et 17 °d ou entre 1,42 mmol/l et 3,03 mmol/l, par exemple) l'adoucisseur doit toujours être réglé sur la valeur la plus élevée (dans notre ex. 3,03 mmol/l, soit 17 °d dureté allemande) !

L'adoucisseur peut être réglé de 1 °d - 60 °d (1,07 mmol/l à environ 10 mmol/l ).

En cas d'intervention ultérieure du SAV, le travail du technicien sera facilité si vous lui indiquez la dureté de l'eau.

Veuillez indiquer ici le degré de dureté de l'eau :

°dH

## **Réglage de l'adoucisseur**

Lors de la première mise en service, le service après-vente Miele doit régler la dureté d'eau locale dans la commande électronique (voir manuel de programmation).

## **Affichage régénération**

Si après les phases de lavage correspondants, le message Régénération s'affiche, l'adoucisseur d'eau intégré est épuisé et ne peut plus fournir d'eau déminéralisée. Il faudra alors **immédiatament** à la fin du programme le remplir de **sel régénérant**.

Si cela n'est pas possible pour des raisons techniques et d'autes cycles ont été effectués, il faudra régénérer l'appareil deux fois de suite.

## **Préparer l'adoucisseur d'eau**

N'utilisez que des sels raffinés purs, de préférence du sel régénérant à gros grains avec des grains d'environ 1 - 4 mm comme par exemple le sel régénérant "BROXAL compact" ou "Calgonit Professional". N'utilisez en aucun cas d'autres sels tels que du sel de table ou du sel de bétail. Les éléments non solubles qu'ils contiennent peuvent endommager l'adoucisseur !

Le bac à sel a une capacité d'environ 2 kg.

Si vous n'avez que des sels raffinés à petits grains à disposition, veuillez en référer au SAV.

Ne jamais utiliser de sel avec des grains supérieurs à 4 mm.

 $\bigwedge$  Ne versez jamais de détergent dans le réservoir de sel ! Risques de dommages sur l'adoucisseur et d'obstruction de la fermeture des filtres.

Une augmentation de la pression pourrait en résulter. En retirant le réservoir, risques de brûlures par la solution alcaline corrosive et risques de blessures !

Veillez s'il vous plaît lors de chaque remplissage que vous tenez **un paquet de sel** dans la main.

#### **Remplissage du réservoir de sel**

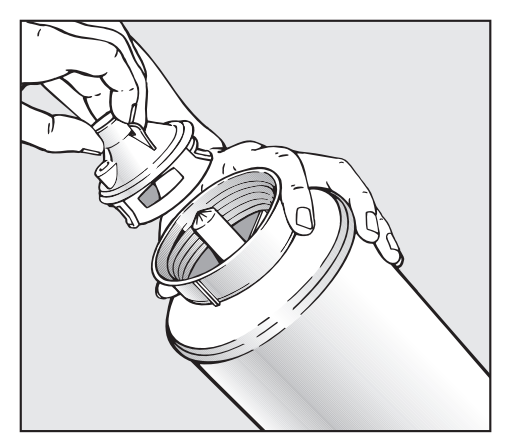

- Retirez la fermeture de filtres.
- Remplissez le réservoir de sel régénérant et le fermer à l'aide de la fermeture de filtres.

#### **Montage du réservoir de sel**

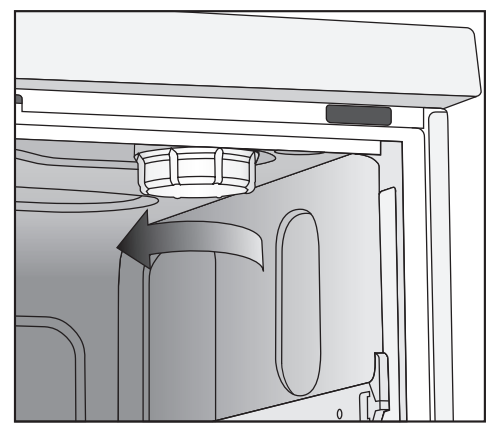

- Retirez les chariots de la cuve.
- Dévissez le bouchon en plastique en haut à droite dans la cuve.

All reste un peu d'eau dans le bouchon en plastique, qui peut encore être très chaude en fonction du programme précédent.

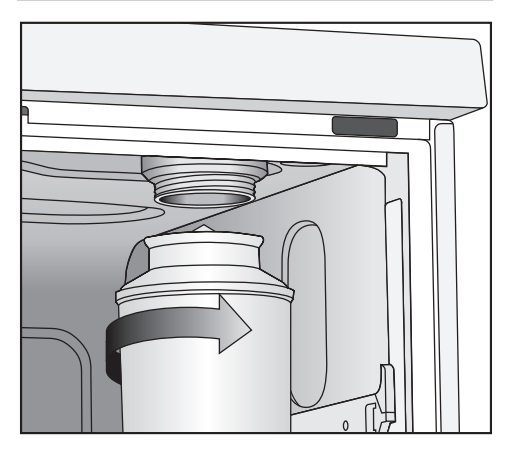

Remontez le réservoir et le serrez-le très fort.

## **Effectuer la régénération**

- Fermez la porte.
- Sélectionnez le programme REGENERATION et le démarrer.

Dans le niveau de commande **C** la régénération doit être commandée par le menu contextuel. Pour cela:

- Ouvrir le menu contextuel.

- Sélectionner le point de menu REGENERATION et valider avec **OK**.

La régénération est automatique.

La pression de l'eau (débit à la prise d'eau) doit être d'au moins 150 kPa (1 bar).

Si le débit est inférieur à cette valeur ou variable, l'adoucisseur ne peut pas être préparé correctement. Des résidus de sel peuvent subsister dans le récipient après la régénération.

Pour que le sel soit totalement dissous et rincé, il faudra relancer le programme REGENERATION.

#### **Ensuite :**

- mettez le laveur-désinfecteur Miele hors tension.
- Ouvrez la porte.
- Dévissez doucement le réservoir, pour permettre à une éventuelle pression d'eau d'être évacuée. Ne forcez pas ! Si le réservoir ne peut pas être démonté manuellement, faites appel au SAV Miele.
- Videz le réservoir de sel en dehors de la cuve.

La saumure et d'éventuels restes de sel dans la cuve peuvent provoquer une corrosion et doivent par conséquent être immédiatement rincés.

- Revissez le couvercle de l'adoucisseur.
- Introduisez les chariots.
- Rincez le réservoir de sel et la fermeture sous l'eau claire.

# **Identification automatique des chariots**

L'identification automatique de chariots attribue un emplacement de programme à un chariot. Pour ce faire, les chariots doivent être codés par une barette d'aimants (par l'intermédiaire d'une combinaison de bits).

La barrette d'aimants ML/2 est un accessoire disponible en option.

Le programme attribué à un chariot codé est disponible dans le niveau de commande C.

Après introduction d'un chariot codé et fermeture de la porte de l'appareil, la reconnaissance automatique de chariots, sélectionne le programme attribué à ce chariot.

Le codage des chariots et l'attribution des programmes dans la commande électronique sont décrits dans le manuel de programmation du laveur-désinfecteur.

 $\bigwedge$  Il faut éviter que de petites pièces métalliques ou de petits éléments d'instruments métalliques adhèrent à la barette d'aimants, attirés par le fort pouvoir de magnétisme. Le codage pourrait être mal lu en raison de ces objets.

Les barrettes d'aimants des laveurs-désinfecteurs PG 8535 / PG 8536 doivent contenir des aimants **gris**.

Le résultat de lavage et de désinfection dépend du fait que toutes les parties creuses er les surfaces des instruments ont été atteintes par le bain lessiviel. Un bras de lavage en haut et un bras de lavage en bas, distribuent le bain lessiviel dans la cuve.

Lorsque Contrôle bras de lavage est activé, l'électronique vérifie si le nombre de tours / minute des bras de lavage ne dépasse pas les limites autorisées.

## **Chariots**

Les chariots peuvent être équipés d'un ou de plusieurs bras de lavage. Pour contrôler le nombre de tours, ces derniers doivent être équipés d'aimants.

A Le contrôle des bras de lavage ne fonctionne que si le type de chariot est codé à l'aide d'une barrette d'aimants (voir chapitre Codage chariot du manuel de programmation).

## **Paniers supérieur et inférieur**

Dans les laveurs-désinfecteurs PG 8535 et PG8536, on peut également utiliser une combinaison de paniers supériur et inférieur.

Les paniers supérieurs peuvent également être équipés de bras de lavage dont le nombre de tours / minute sont contrôlés. Pas de barrette d'aimants nécessaire pour cela.

A la sortie d'usine, le contrôle de bras de lavage pour le panier supérieur est désactivé.

Ce réglage peut être maintenu si l'on utilise uniquement des paniers supérieurs sans bras de lavage.

Si les paniers supérieurs sont utilisés avec et sans bras de lavage et que le contrôle pour le panier supérieur est activé, la question suivante est posée lors du démarrage de programme :

## Panier avec bras de lavage ?

A cette question on peut répondre par oui ou par non.

Si l'on utilise uniquement des paniers supérieurs avec bras de lavage. cette question peut être désactivée par le SAV Miele.

#### **Utilisation en laboratoire**

Pour les instruments de laboratoire à col étranglé, comme par ex. les erlenmeyers à col étranglé, les ballons gradués et les pipettes, il faut prévoir des paniers supérieurs et inférieurs à injection.

Le contrôle des bras de lavage pour le bras de lavage supérieur concernant les verreries de laboratoire, ne peut se faire qua pour certaines combinaisons.

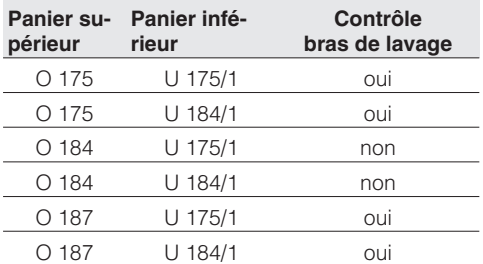

# **Technique d'utilisation**

Le laveur-désinfecteur peut être équipé avec différents chariots qui peuvent être eux-même équipés de compléments et de paniers en fonction des instruments à laver.

Choisissez les chariots, les paniers et les compléments en fonction de leur utilisation.

Vous trouverez des exemples d'équipement et des indications concernant les différents domaines d'utilisation aux pages suivantes.

#### **Avant le lancement de chaque programme, vérifiez les points suivants (contrôle visuel) :**

- Est-ce que les instruments sont correctement rangés ?
- Les bras de lavage sont-ils propres et tournent-ils librement ?
- Les filtres sont-ils propres (le cas échéant enlever les salissures et les résidus volumineux ) ?
- L'adaptateur pour l'alimentation en eau des bras de lavage ou des gicleurs, est-il correctement couplé ?
- Les réservoirs de produits sont-ils suffisamment remplis ?

#### **Vérifiez après chaque fin de programme les points suivants :**

- Effectuez un contrôle visuel du résultat de lavage de l'instrument à laver.
- Est-ce que tous les instruments à cavité se trouvent encore sur les gicleurs correspondants ?

A Les instruments qui se sont détachés des adaptateurs pendant le traitement en machine doivent être traités une nouvelle fois.

- Les lumens des instruments à cavités sont-ils accessibles ?
- Les gicleurs et les raccords sont-ils bien reliés au panier/complément ?

## **Décèlement de protéines**

Le résultat de lavage doit être contrôlé de manière aléatoire, à l'aide du kit test Miele par exemple.

## **Disposition de la charge**

- Disposez la charge de manière à ce que toutes les surfaces puissent être efficacement atteintes par l'eau. Il s'agit là de la seule manière permettant de garantir de bons résultats de lavage.
- Le matériel ne doit ni s'entrechoquer ni se recouvrir.
- Les instruments creux doivent pouvoir être totalement traversés par le bain lessiviel.
- Pour les instruments à cavités étroites et longues, il faut s'assurer en les mettant en place dans le dispositif de lavage ou en les raccordant au dispositif de lavage que le bain lessiviel pourra circuler dans ces cavités.
- Placez les récipients creux, bechers, éprouvettes, ballons etc., orifices vers le bas dans les compléments afin que l'eau puisse y circuler librement. Utilisez éventuellement des filets de protection pour éviter le bris de verrerie.
- Protégez les instruments légers avec un filet (A6..., par ex.) et placez les petits instruments dans un complément à mailles pour micro-instruments pour éviter qu'ils ne bloquent le bras de lavage et ne soient attirés par la barrette d'aimants du système d'identification automatique de chariot.
- Disposez les pièces à fond creux de préférence de biais, afin que l'eau puisse s'écouler.
- Disposez les récipients creux et hauts de préférence au milieu du chariot. C'est à cet endroit que les jets les atteignent le mieux.
- Raccordez correctement le chariot avec l'adaptateur.
- Les modules doivent être correctement couplés aux chariots de couplage.
- Ne bloquez pas les bras de lavage par des pièces trop hautes ou dépassant du panier supérieur. Contrôlez éventuellement en les faisant tourner à la main.
- Il est recommandé de n'utiliser que des instruments en acier inoxydable pour éviter tout problème de corrosion.
- Choisissez le procédé de désinfection thermochimique pour les instruments qui ne supportent pas les températures élevées.

 $\bigwedge$  Ne traitez en aucun cas les instruments jetables.

#### **Préparation**

Videz toutes les pièces de verrerie avant de les disposer dans l'appareil (respectez les prescriptions en matière de lutte contre les épidémies).

Aucun résidu d'acides et de solvants, en particulier acide chlorhydrique et chlorure, ne doit entrer dans la cuve.

#### **Préparation des instruments**

La préparation des instruments en vue de leur traitement est de préférence effectuée à sec.

#### **Adaptateur à ressort pour alimentation en eau**

Il faut correctement emboîter l'adaptateur à ressort d'alimentation d'eau des paniers et chariots à injection lors du chargement dans le laveur-désinfecteur, c'est à dire qu'il faut le surélever. Dans le cas contraire, ajustez l'adaptateur réglable en conséquence.

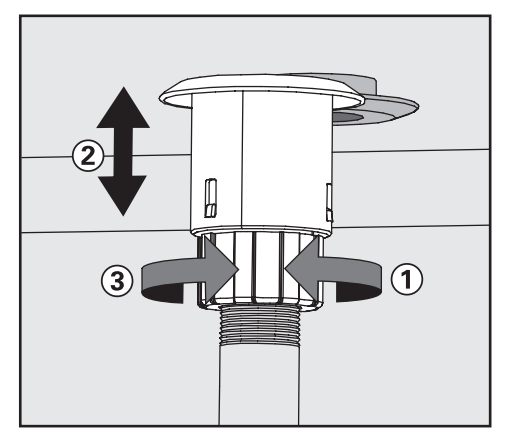

- $\blacksquare$  Desserez l'anneau de blocage  $\lhd$ .
- Poussez l'adaptateur vers le haut 2.
- $\blacksquare$  Serrez l'anneau de blocage  $\Omega$ .

## **Réglage en hauteur d'un panier supérieur**

Le laveur-désinfecteur peut être équipé de paniers supérieurs réglables sur trois hauteurs, chaque intervalle étant de 2 cm.

En fonction des réglages du panier supérieur et de l'utilisation d'un complément, les instruments peuvent être placés dans les paniers à des hauteurs différentes.

Sur le côté droit, la hauteur dans le panier supérieur est limitée par le raccord pour le réservoir de sel.

## **Pour régler le panier supérieur :**

- Tirez le panier supérieur jusqu'à la butée et dégagez-le des rails de guidage.
- Dévissez les supports-roulettes aménagés des deux côtés du panier avec une clé à vis de 7 mm et réglez-le selon la position désirée.

## **Instruments de chirurgie (OP)**

Le temps entre la préparation et le traitement des instruments OP doit être le plus court possible, deux heures maximum.

Le procédé de lavage OXIVARIO ou ORTHOVARIO est particulièrement adapté au nettoyage d'instruments chirurgicaux nécessitant un traitement approfondi, voir chapitre Equipement spécial.

Nous conseillons une désinfection thermique des instruments de chirurgie -y compris à invasion minimale.

Il faut si possible utiliser de l'eau déminéralisée au rinçage final pour éviter les taches et les problèmes de corrosion sur les instruments. Il y a risque de corrosion en cas d'utilisation d'eau courante à teneur en chlorure supérieure à 100 mg.

Disposez les instruments articulés ouverts dans les compléments à mailles, ils ne doivent pas se recouvrir.

Des modes d'emploi distincts sont joints aux chariots pour les instruments chirurgicaux.

Il est particulièrement important d'effectuer un nettoyage intensif approfondi des cavités intérieures lors du traitement des **instruments de coeliochirurgie**. Seuls les programmes **Vario-TD** et **OXIVARIO** (équipement spécial) sont adaptés pour un traitement adéquat. Etant donné la fragilité de ce type d'instruments, les indications de chargement doivent être scrupuleusement respectées ainsi que les recommandations concernant le procédé et l'utilisation de détergents.

Pour le rinçage final, il est conseillé d'utiliser de l'eau déminéralisée avec une conductance de ~15 µS/cm (microsiemens par cm).

Les instruments à cavité particulièrement étroite doivent éventuellement être prénettoyés manuellement. Respecter les indications du fabricant des instruments !

## **Ophtalmologie**

Les instruments opthalmologiques peuvent être nettoyés et désinfectés en machine dans un chariot à injection spécial.

Pour le rinçage final, il est conseillé d'utiliser de l'eau déminéralisée avec une conductance de ~15 µS/cm (microsiemens par cm).

Il faudra en plus prévoir une qualité d'eau de rinçage avec une teneur réduite en endotoxines et pyrogène.

Le niveau supérieur est équipé de différents raccords pour instruments creux comme par exemple les poignées d'aspiration et les canules.

Fixer les adaptateurs en silicone sur la grille et fixer les instruments sur les raccords de tuyaux du chariot à injection.

Le niveau inférieur du chariot à injection est chargé avec le complément E 441/1 ou le complément à mailles E 142 pour le traitement des instruments sans cavité.

A Dans les laveurs-désinfecteurs qui permettent de traiter des instruments ophtalmologiques étroits, il ne faut pas utiliser de filets de protection à base de fibres synthétiques.

Un mode d'emploi séparé est joint au chariot pour les instruments d'opération oculaire.
### **Instruments d'anesthésie (AN)**

La désinfection est en principe thermique avec le programme DES-VAR-TD-AN.

Dans la mesure où aucun processus de stérilisation n'est prévu à la suite du traitement de désinfection, il est conseillé d'effectuer un séchage total afin d'éviter un développement de germes liés à la présence d'eau. A cette fin, il faut régler un temps de séchage suffisant.

Des modes d'emploi distincts sont joints aux chariots pour les instruments d'anesthésie.

### **Biberons (BC)**

On peut par exemple laver et désinfecter des biberons dans le container E 135, des tétines à col large dans le E 364 ou des tétines à visser dans le E 458.

- Utilisez uniquement des biberons avec graduations spéciales machine.
- Remplissez les biberons d'eau pour éviter que les résidus de lait ne se déssèchent en cas de stockage supérieur à 4 heures avant le lavage.

Dans la mesure où aucun processus de stérilisation n'est prévu à la suite du traitement de désinfection, il est conseillé d'effectuer un séchage total afin d'éviter un développement de germes liés à la présence d'eau. A cette fin, il faut régler un temps de séchage suffisant.

Des modes d'emploi distincts sont joints aux compléments pour biberons et tétines.

### **Sabots pour bloc opératoire (OS)**

Les sabots de bloc opératoire en matériau thermolabile et / ou les semelles sont lavés et désinfectés chimico-thermiquement à 60°C (programme DESIN CHIM).

Il est possible de réaliser une désinfection thermique (programme

CHAUS.OP) lorsque le fabricant confirme la thermostabilité de son matériel.

Il faut consulter les fabricants de désinfectants chimiques en ce qui concerne l'efficacité de la désinfection.

Ne lavez et désinfectez les chaussures spéciales blocs opératoires que dans un appareil installé **pour cette utilisation**.

Si le traitement de chausures de bloc opératoire est effectué avec d'autres applications dans un laveur-désinfecteur, l'utilisateur doit être tenu au courant des risques liés à ce traitement.

Les paniers suivants peuvent être utilisés

- $-$  O 167 jusqu'à la taille 40.
- O 173 jusqu'à la taille 41,
- U 168/1 jusqu'à la taille 45 .

Alternativement, il est possible d'utiliser les compléments E 484 avec des étriers pour les chaussures E 487 ou pour les semelles E 489 dans un panier inférieur adapté, par ex. U 874.

Lors du nettoyage de sabots de bloc opératoire, les peluches peuvent être nombreuses. Contrôler régulièrement les filtres dans la cuve et nettoyez-les dès que nécessaire (voir chapitre "Nettoyage et entretien, Nettoyer filtres dans la cuve").

### **Instruments de laboratoire (LG)**

Les instruments de laboratoires à col large, par ex. bechers, erlenmeyer à col large et boîtes de Petri ou les instruments à forme cylindrique peuvent être nettoyés à l'extérieur comme à l'intérieur grâce aux bras de lavage rotatifs. Pour cela, les instruments seront placés dans des compléments entiers, 1/2 ou 1/4 et placés dans un panier supérieur ou inférieur avec bras de lavage. Pour des instruments de laboratoire à col étranglé, comme par ex. erlenmayer à col étranglé, ballons, éprouvettes et pipettes, il faut utiliser les chariots à injection ou les modules à injection.

Nous ne développerons ici que les indications spécifiques à observer lors de la préparation et du chargement de la verrerie.

### **Disposition de la verrerie**

#### **Préparation**

 Videz toutes les pièces de verrerie avant de les disposer dans l'appareil.

Aucun résidu d'acides et de solvants, en particulier acide chlorhydrique et chlorure, ne doit entrer dans la cuve.

- Pour les boîtes de Pétri enlevez les bouillons de culture.
- Videz les résidus sanguins des tubes à essai.
- Enlevez bouchons, étiquettes, restes de cire à cacheter.
- Placez les petites pièces bouchons et vannes - dans des paniers spéciaux pour petite instrumentation.

#### **Attention !**

- Placez les boîtes de Pétri, côté souillé tourné vers le milieu du panier, dans le complément.
- Placez les pipettes, pointes vers le haut.
- Les quarts de paniers doivent être disposés à 3 cm min. du rebord du chariot.

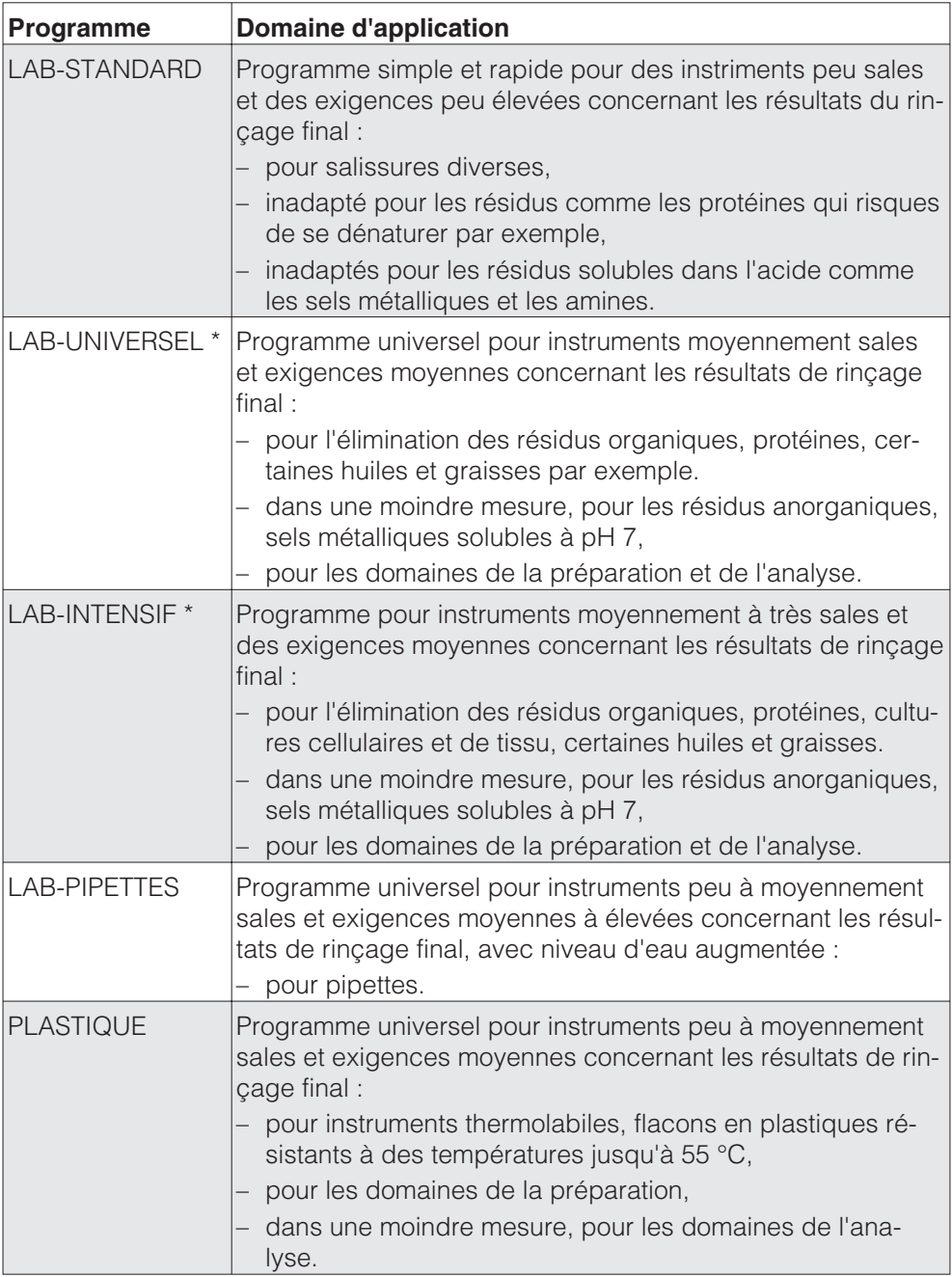

# **Technique d'utilisation**

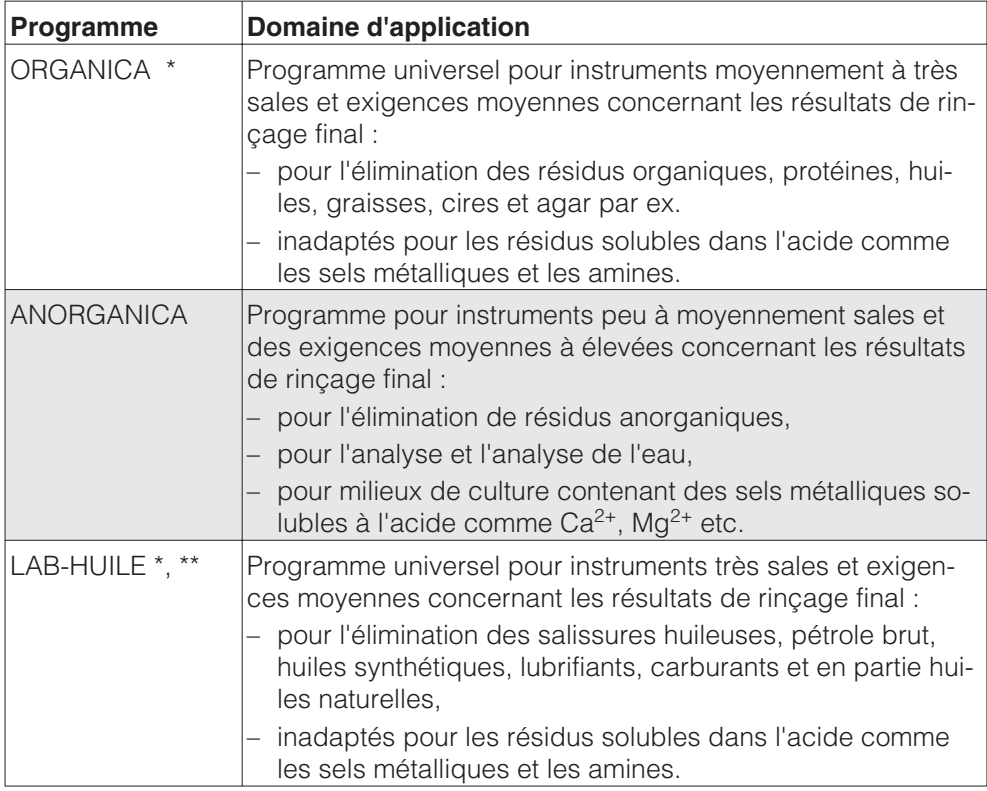

\* Il est conseillé de passer à un équipement d'elastomères résistants à l'huile et à la graissepour les résidus organiques comme les huiles et les graisses.

\*\* Autre équipement nécessaire : le dispositif de dosage DOS NA 120.

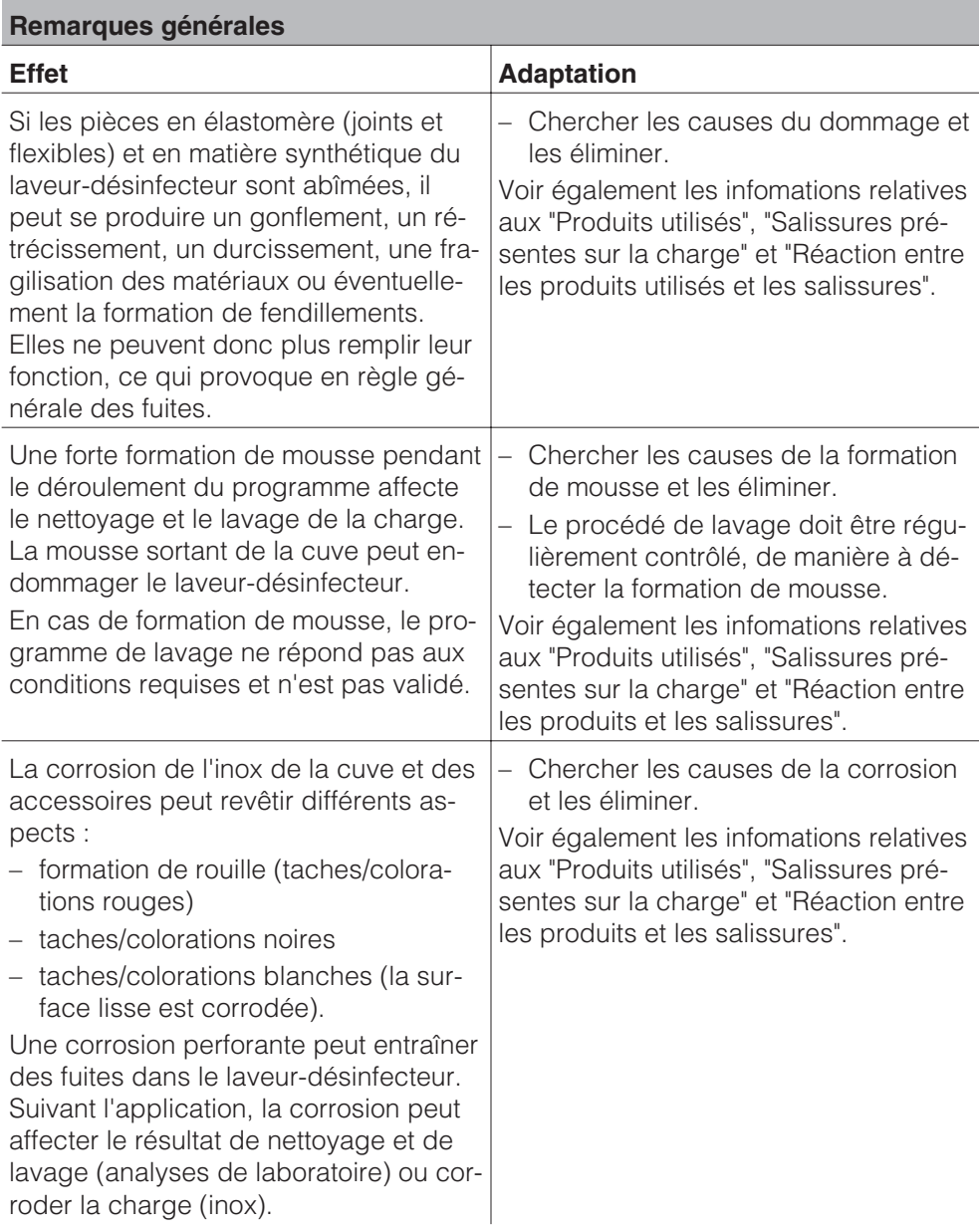

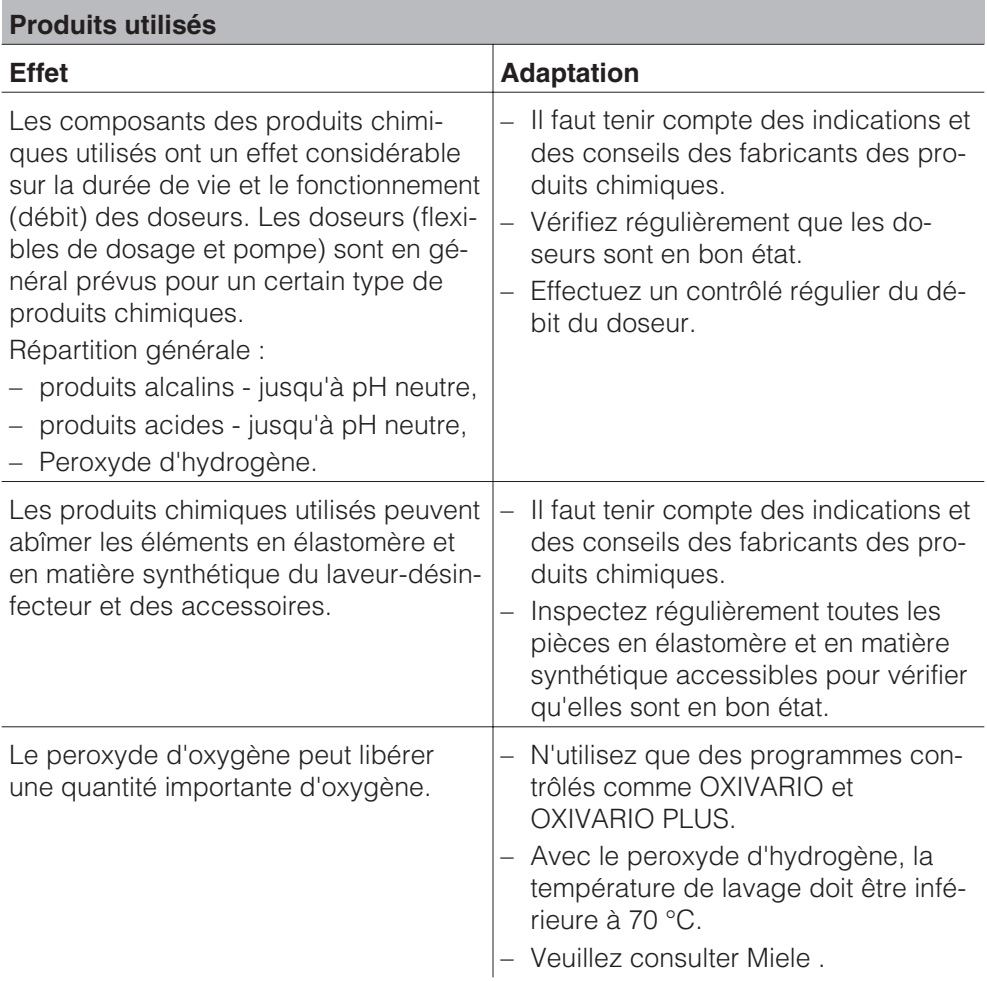

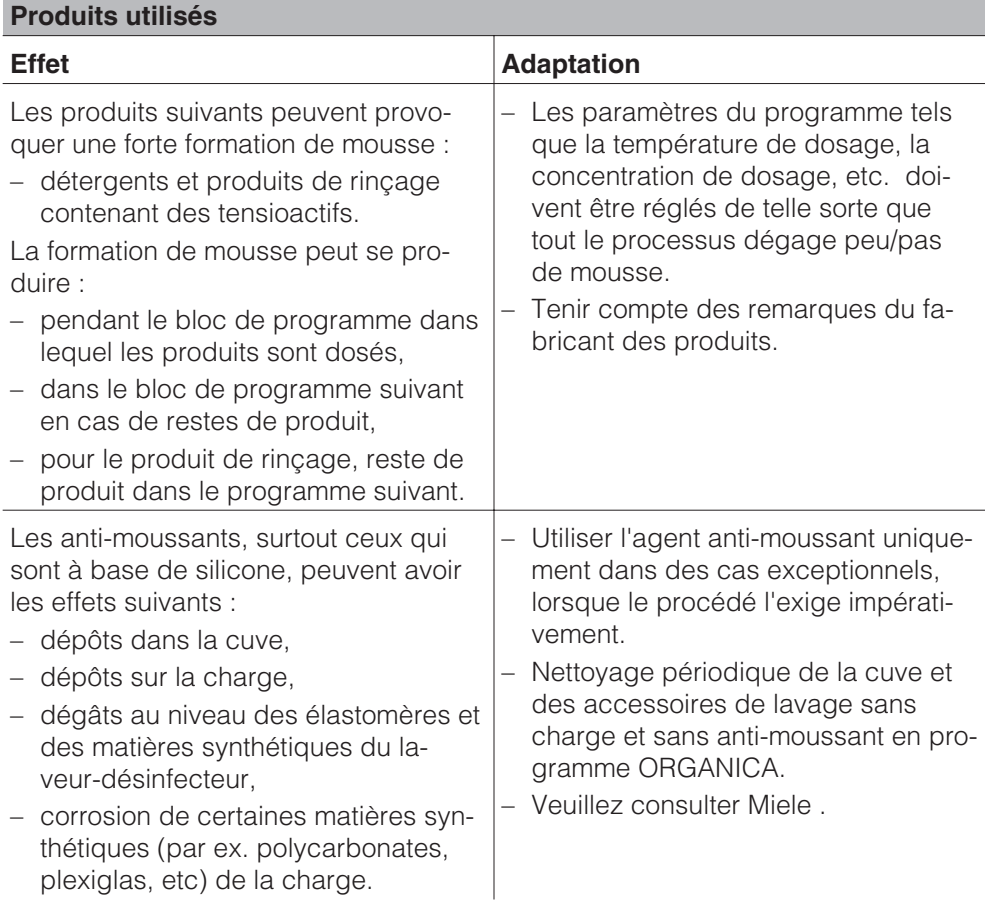

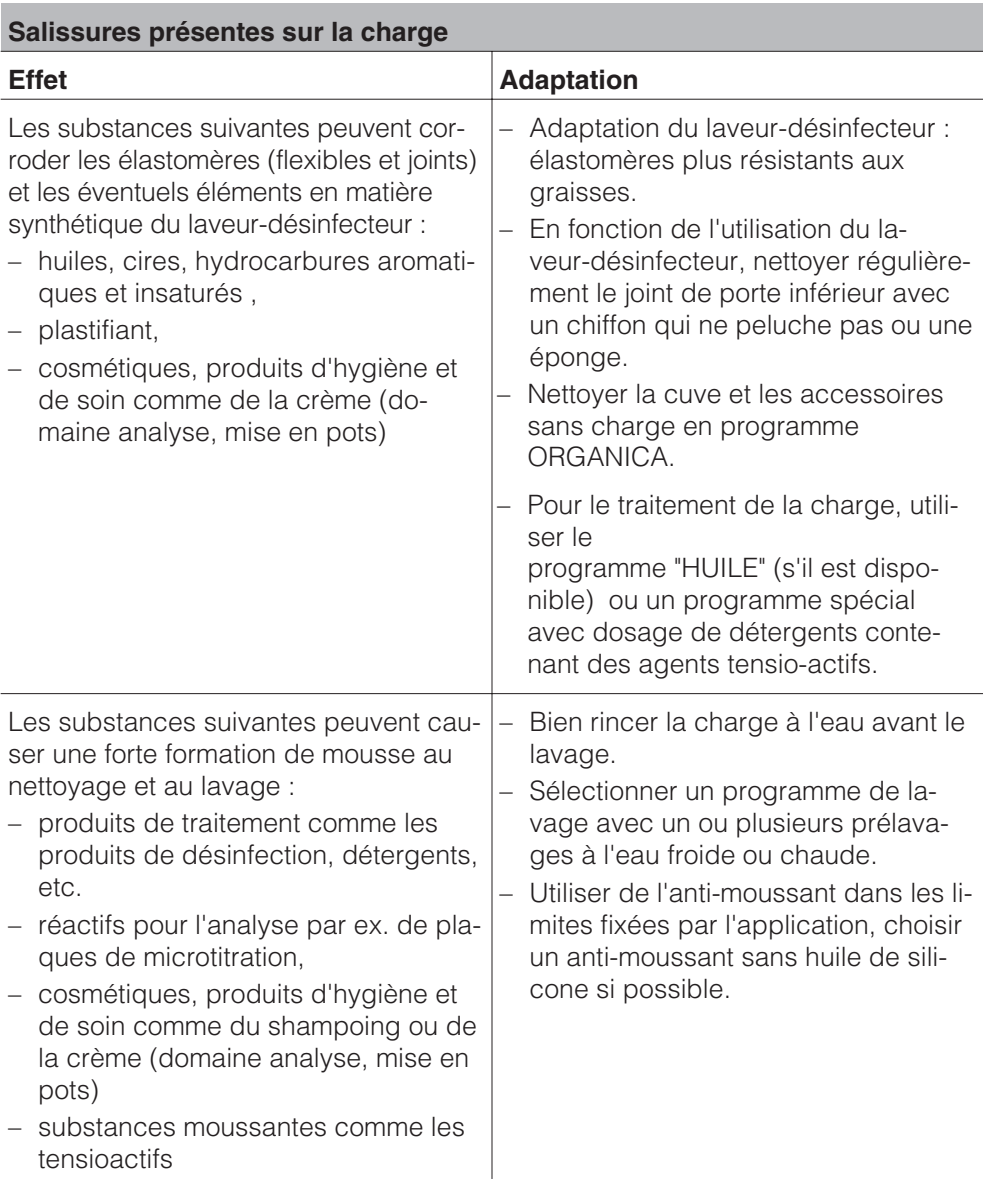

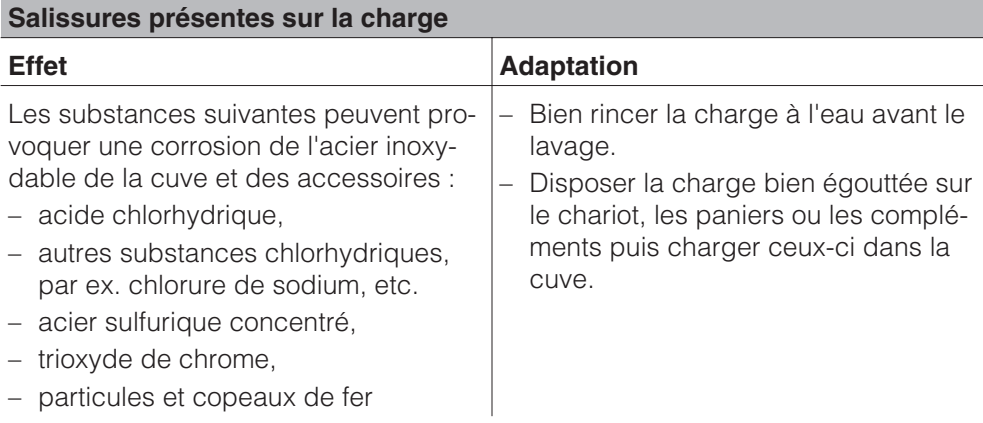

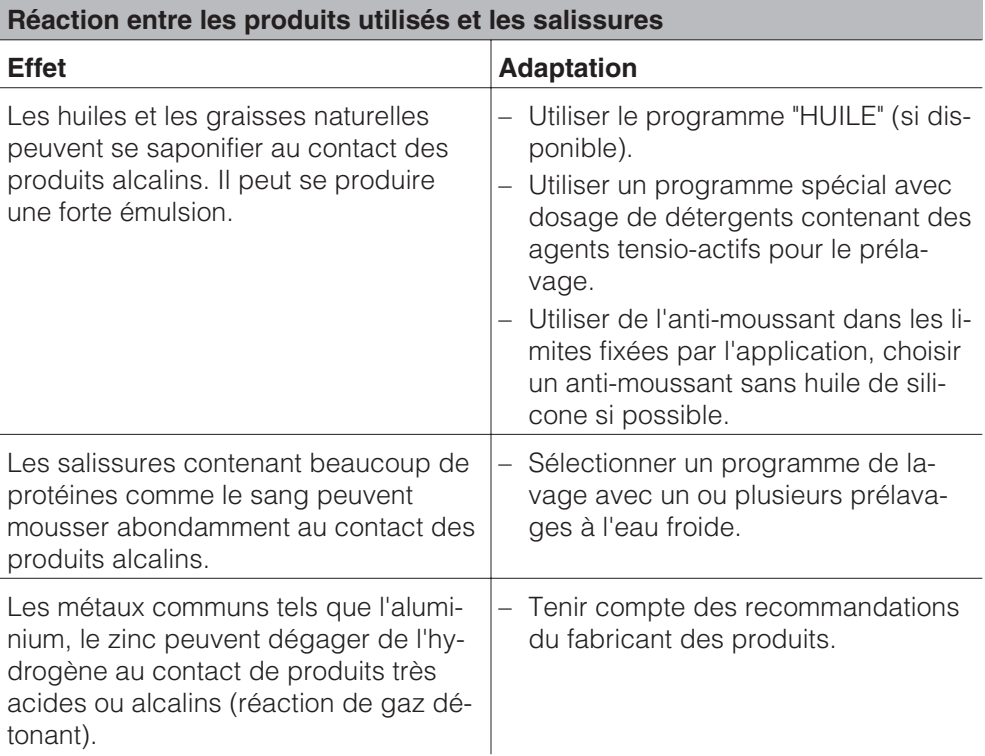

N'utilisez que des produits chimiques spécialement adaptés aux laveurs-désinfecteurs et suivez les indications du fabricant ! Respectez absolument les prescriptions concernant les quantités résiduelle non-toxicologiques.

Le laveur-désinfecteur peut être équipé de maximum quatre doseurs internes. L'attribution des lances d'aspiration aux différentes pompes de dosage se fait grâce à un code couleur.

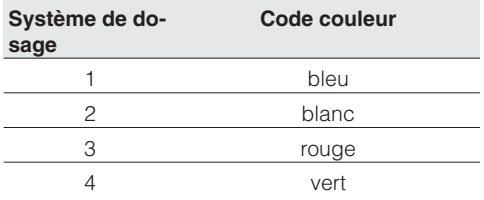

Les produits sont versés dans l'appareil par ces doseurs en fonction de la tâche à remplir par le laveur-désinfecteur.

Dans la version standard, le laveur-désinfecteur est équipé de deux doseurs internes :

- Système de dosage 1(bleu) pour le dosage de produits alcalins comme par ex. les détergents liquides. Capacité de dosage de 120 ml/min.
- Doseur DOS 3 (rouge) pour le dosage de produits acides comme les produits neutralisants. Débit : 105 ml/min

En option il est possible de monter jusqu'à deux autres doseurs :

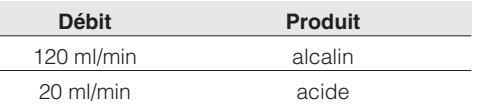

Les réservoirs correspondants et les produits sont stockés dans le tiroir supérieur du laveur-désinfecteur.

#### **Modules DOS supplémentaires (en option) :**

– Doseur DOS 20 pour dosage de produits acides comme produit neutralisant.

Débit : 20 ml/min

– Dispositif de dosage DOS 120 NA pour dosage de produits de désinfection pauvres en mousse ou d'un détergent supplémentaire. Capacité de dosage de 120 ml/min.

Le réservoir pour les doseurs optionnels sont stockés dans le tiroir du bas du laveur-désinfecteur.

Posez toujours deux réservoirs dans le tiroir du bas même si vous ne comptez ajouter qu'un doseur supplémentaire en option. Cela permet d'éviter que les réservoirs ne se renversent lors de l'ouverture ou de la fermeture du tiroir.

Si vous souhaitez doser différents produits chimiques avec un dispositif de dosage, le changement de produit ne doit être fait que par le SAV Miele.

A Vous trouverez tous les détails concernant les procédés OXIVARIO et ORTHOVARIO et le raccordement du réservoir contenant la solution H<sub>2</sub>O<sub>2</sub> dans le chapitre "Equipement" spécial OXIVARIO et ORTHOVARIO".

#### **Equipement spécial OXIVARIO :**

Le laveur-désinfecteur peut être équipé, même ultérieurement, pour le procédé OXIVARIO avec une pompe de dosage supplémentaire et d'un réservoir intermédiaire pour la solution de peroxyde d'hydrogène  $(H_2O_2)$ . Le tuyau de raccordement pour la solution  $H_2O_2$  est marqué noir.

Dans ces cas, la solution  $H_2O_2$  est dosée par le système de dosage DOS 2.

#### **Equipement spécial ORTHOVARIO :**

Afin de pouvoir utiliser le procédé ORTHOVARIO, le laveur-désinfecteur doit **en plus** de l'équipement spécial OXIVARIO être équipé d'une pompe de dosage spéciale avec le dispositif de dosage DOS 4 (jeu d'adaptation) :

– dispositif de dosage DOS 4(vert) pour le dosage d'un détergent à tensiosactifs spécial. Capacité de dosage de 120 ml/min.

L'équipement spécial ORTHOVARIO exclut le dosage de produits de désinfection chimiques dans le dispositif de dosage DOS 4.

### **Dispositifs de dosage**

Les produits peuvent se verser dans les réservoirs plastiques de 5 l, marqués de repères de couleurs correspondant à celles des doseurs.

A Attention lors de la manipulation de produits chimiques ! Il s'agit en partie de produits caustiques et irritants.

Respectez les prescriptions de sécurité correspondantes. Utilisez des gants et des lunettes de protection.

#### **Message de remplissage des réservoirs DOS [X]**

Remplir le réservoir signalé dans le message ou remplacer par un réservoir plein.

[x] A la place de X, est affiché le numéro du doseur concerné.

Remplir les réservoirs lorsque l'écran affiche un message correspondant, par ex. Remplir réservoir DOS 1. Cela évite une aspiration totale du produit et donc une purge du système de dosage.

#### **Remplissage des réservoirs**

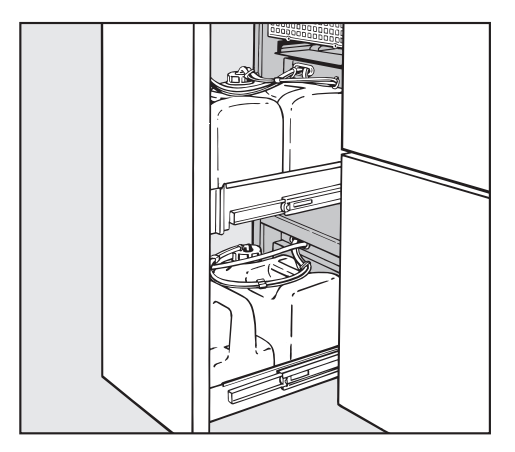

- Ouvrez le tiroir DOS (avec réservoir pour produits liquides).
- Retirez le réservoir du laveur-désinfecteur et posez-le sur la porte ouverte de l'appareil.

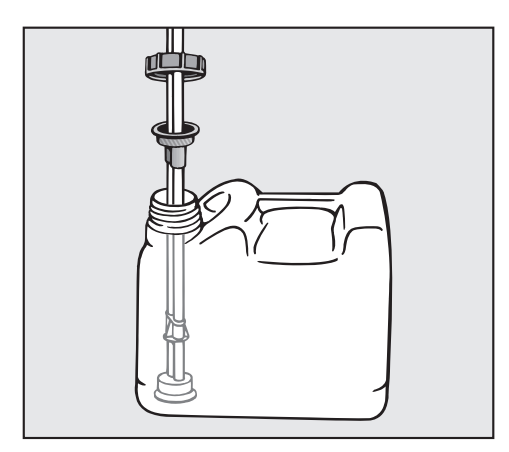

- Ouvrez le réservoir et remplissez-le avec le produit souhaité, tenez compte du code couleur.
- Enfoncez la lance d'aspiration solidement dans l'orifice du réservoir (respectez les repères de couleurs).

Le message s'éteint lorsque les réservoirs sont réapprovisionnés.

**Posez le réservoir dans le tiroir DOS** et fermez ce dernier.

#### **Contrôler le message du doseur [X]**

Le programme en cours est arrêté.

Contrôlez le réservoir signalé dans le message et le tuyau de dosage.

[x] A la place de X, est affiché le numéro du doseur concerné.

- Le cas échéant remplissez les réservoirs ou remplacez-les.
- Purgez le tuyau de dosage du dispositif affiché avec le programme de service correspondant.

Le dispositif d'interrogation de la jauge pour les systèmes de dosages non utilisés peut être désactivé et les messages d'anomalies évités (voir manuel de programmation, chapitre Fonctions de machine/Interrogations réservoirs.

#### **Purge des doseurs**

Un dispositif de dosage totalement vidé doit être purgé, après que le réservoir ait été rempli.

- Sélectionnez le programme de service correspondant, par ex. REMPLIR DOS1.
- Appuyez sur la touche de Départ  $\mathbb{Q}$ .

La procédure interrompue doit être répétée.

### **Mise en marche de l'appareil**

- Ouvrez les robinets d'eau (s'ils sont fermés).
- $\blacksquare$  Maintenez la touche  $\mathbb O$  appuyée pendant environ 1,5 s.

La durée d'actionnement de la touche ① peut être réglée sur max. 10 s (voir manuel de programmation, chapitre Fonctions de système / Durée d'actionnement Touche Marche/Arrêt).

■ Le niveau A, B et D affiche le programme sélectionné en dernier et le niveau C affiche des indications concernant l'Identification auto de chariots.

L'affichage s'éteint automatiquement au bout de 10 min, lorsque le laveur-désinfecteur est en veille. Appuyer sur une touche au choix pour réactiver l'affichage.

#### **Touche de réinitialisation**

Lorsque la Profitronic ne réagit plus, elle peut être réinitialisé en appuyant sur la touche Reset.

La touche Reset se trouve sur la partie inférieure de la commande électronique. Pour l'activer :

- ouvrez le tiroir DOS.
- activez la touche Reset.

La Profitronic est arrêtée puis réactivée.

#### **Démarrer le programme**

Vous trouverez des indications importantes concernant les programmes standards Miele dans le Tableau des programmes du manuel de programmation joint.

A Lors du traitement de produits médicaux, les modifications de dosage ou de programmation doivent être notées. Le cas échéant revalider les paramètres de lavage et de désinfection.

#### **Niveau de commande A et B**

L'affichage indique la liste de tous les programmes sélectionnables.

- Sélectionnez le programme souhaité avec  $\triangle \blacktriangledown$  et valider avec OK.
- Appuyez sur la touche de Départ  $\mathbb{Q}$ .

Le programme se déroule.

#### **Niveau de commande D**

- Sélectionnez le point de menu Liste programmes et valider avec **OK**.
- Sélectionnez le programme souhaité avec  $\triangle \blacktriangledown$  et valider avec OK
- Appuyez sur la touche de Départ  $\mathbb{Q}$ .

Le programme se déroule.

#### **Niveau de commande C**

 $\bigwedge$  Il faut éviter que de petites pièces métalliques ou de petits éléments d'instruments métalliques adhèrent à la barette d'aimants, attirés par le fort pouvoir de magnétisme. Le codage pourrait être mal lu en raison de ces objets.

Avant que le programme ne soit lancé, il faut absolument vérifier, si **le programme adapté à ce chariot** est affiché.

Les résultats de lavage et de désinfection peuvent être insuffisants ! Veiller à ce que les chariots avec Identification automatique de chariots (AWK) soient correctement codés.

- Introduisez le chariot codé à l'intérieur du laveur-désinfecteur.
- Fermez la porte.
- Appuyez sur la touche de Départ  $\mathbb{Q}$ .

Le programme se déroule.

### **Déroulement de programme**

Après le démarrage, le programme se déroule automatiquement.

Pendant le déroulement de programme, les pas de programme sont affichés.

Vous trouverez des indications détaillées sur le déroulement de programme dans le "Manuel de programmation" au chapitre "Affichage de déroulement des programmes".

### **Fin du programme**

A la fin du programme, l'affichage indique Programme terminé.

### **Mise hors tension de l'appareil**

 $\blacksquare$  Appuyez sur la touche  $\mathbb O$ .

En cas de pauses de fonctionnement de plusieurs jours, il faut fermer les robinets et débrancher le laveur-désinfecteur.

# **Annulation de programme**

Il n'est possible d'annuler le programme que dans les niveaux d'accès B et D.

Lors de la qualification de performance (Operation Qualification), le cycle de lavage doit être interrompu avant la phase de désinfection (conformément à la norme EN ISO 15883-1) pour évaluer les résultats de lavage.

### **En niveau d'accès B ou D**

■ appuyez sur la touche **<C**.

Le programme est arrêté.

En cas de températures d'eau inférieures à 40 °C, l'affichage indique :

#### Interrompre programme (OK) ou poursuivre (clear) ?

En cas de températures d'eau à partir de 40 °C :

# Interrompre programme (OK) ?

En cas de décontamination obligatoire, il faut décontaminer l'eau avant qu'elle ne pénètre les eaux usées publiques. La porte peut être ouverte pour cela.

Si une grande quantité d'eau brûlante se trouve dans la cuve au moment de l'interruption de programme et que la porte du laveur-désinfecteur est fermée rapidement, de l'eau chaude peut s'échapper de l'appareil.

Risques de brûlures !

Validez l'interruption de programme avec **OK**.

L'écran affiche : Programme interrompu, Vidange.

Une fois la vidange terminée, la liste des programmes est de nouveau affichée.

### **Interruption de programme**

Il n'est possible d'interrompre le programme que dans les niveaux d'accès B et D.

Nécessité d'ouvrir la porte (intervention volontaire) lorsque les instruments bougent trop par exemple :

Important : en cas d'interruption puis de redémarrage d'un programme avec protocole, conformez-vous à l'affichage en fin de programme. Si l'écran Paramètres pas remplis apparaît, la porte a été ouverte **après** le début du contrôle des paramètres de processus et ces derniers n'ont pas été validés. Le cas échéant, répéter le programme.

#### **En niveau d'accès B ou D**

■ appuyez sur la touche **<C**.

En cas de températures d'eau inférieures à 40 °C, l'affichage indique :

#### Interrompre programme (OK) ou poursuivre (clear) ?

En cas de températures d'eau à partir de 40 °C :

### Interrompre programme (OK) ?

■ Ouvrez la porte.

A Attention ! Les instruments peuvent être brûlants. Risques de brûlures.

Pour les programmes avec désinfection thermo-chimiques, des vapeurs à haute teneur en produits désinfectants peuvent s'échapper de l'appareil !

- Chargez les éléments de manière à ce qu'ils ne se renversent pas. Respectez les directives de protection contre l'infection et porter des gants.
- Fermez la porte doucement.

Si une grande quantité d'eau brûlante se trouve dans la cuve au moment de l'interruption de programme et que la porte du laveur-désinfecteur est fermée rapidement, de l'eau chaude peut s'échapper de l'appareil. Risques de brûlures !

Si la température de l'eau était inférieure à 40 °C au moment de l'interruption de programme :

appuyez sur la touche **C**.

Le programme reprend automatiquement.

Si la température de l'eau était supérieure à 40 °C au moment de l'interruption de programme :

Pressez la touche **OK** .

Le programme est arrêté. L'écran affiche :

#### Programme interrompu, Vidange.

Une fois que la phase d'entrée d'eau est terminée, le programme peut être relancé.

Le laveur-désinfecteur offre la possibilité de collecter les protocoles de traitements.

Cette collecte peut s'effectuer au choix par le biais d'un logiciel externe ou par le biais d'une imprimante.

Le laveur-désinfecteur est équipé à l'arrière de deux fiches RJ45 pour le raccordement d'un logiciel de documentation ou d'une imprimante.

La configuration d'interface est décrite dans le chapitre PC/ Fonctions d'impression du manuel de programmation.

#### **Documentation de processus avec un logiciel externe**

La fiche marquée "Ethernet" est prévue pour transmettre des protocoles de procédure et des courbes de température à un logiciel de documentation externe.

Un câble Ethernet (straight-trrough) est nécessaire pour la connexion Ethernet du laveur-désinfecteur avec certaines composantes de réseau (Hub, Switch ...).

Pour un raccord ethernet direct entre un laveur-désinfecteur et un appareil externe, il faudra un câble torsadé.

#### **Documentation de processus avec un logiciel externe**

La fiche marquée "Printer" est prévue pour le raccordement à une imprimante externe avec interface de série.

Pour un raccordement du laveur-désinfecteur à une imprimante externe par une interface RS 232 il faut prévoir un adaptateur RJ45 / Sub-D.

Les réglages des fonctions d'impression de l'imprimante externe sont décrits dans le chapitre PC/Fonctions d'impression du manuel de programmation.

Respectez les points suivants en cas de raccordement d'une imprimante ou d'un PC :

- n'utilisez que des PC ou imprimantes homologués (IEC 60950).
- il faut adapter le type d'imprimante ou de PC au lieu d'installation,
- une rallonge entre l'interface de série et l'imprimante doit avoir une longueur maximale de 10 m et maximale de 100 m depuis l'interface ethernet.

Vous pourrez obtenir d'autres informations concernant l'impression et les solutions de logiciel auprès de votre revendeur ou de votre SAV Miele.

## **Entretien**

L'appareil doit être régulièrement contrôlé et entretenu par le SAV Miele : **au bout de 1000 heures de fonctionnement ou au moins une fois par an**.

L'entretien concerne les points suivants :

- la sécurité électrique d'après l'association allemande des ingénieurs électriciens (VDE) 0702
- la mécanique de porte et joint de porte,
- les filetages et raccords dans la cuve,
- l'arrivée d'eau et vidange,
- les doseurs internes et externes,
- le bras de lavage,
- les filtres,
- le bac collecteur avec pompe de vidange et clapet anti-retour,
- le condenseur de vapeur,
- les chariots, les paniers et les compléments,
- le dispositif de séchage.
- si disponible :
- l'imprimante raccordée.

Dans le cadre de l'entretien, le contrôle de fonctionnement des points suivants va être effectué :

- un déroulement de programme en tant que cycle test,
- une mesure thermoelectrique,
- un contrôle d'étanchéité,
- tous les systèmes de mesure se rapportant à la sécurité (affichage des états d'anomalie),
- les dispositifs de sécurité.

## **Validation du procédé**

L'exploitant doit garantir une efficacité de nettoyage et de désinfection suffisante en usage routinier.

Dans certains pays certaines lois, directives ou prescriptions nationales l'exigent également.

Sur le plan international, les utilisateurs les utilisateurs sont tenus d'effectuer ces contrôles en vertu de la norme **EN ISO 15883**.

## **Contrôles de routine**

Des contrôles de routine quotidiens doivent être effectués avant le début du travail par l'utilisateur. Une liste de vérification est fournie avec le laveur-désinfecteur pour le contrôle de routine.

Les points suivants doivent être contrôlés :

- les filtres dans la cuve,
- les bras de lavage dans le laveur-désinfecteur et sur les chariots et modules,
- la cuve et le joint de porte, et
- les chariots, les paniers et les compléments.

### **Nettoyage des filtres de la cuve**

Les filtres au fond de la cuve permettent d'empêcher que les plus grosses particules de saleté passent dans le système de circulation.

Les filtres peuvent être obstrués par ces particules. C'est pour cela que les filtres doivent être contrôlés tous les jours et le cas échéant nettoyés.

Ne jamais démarrer le laveur-désinfecteur sans filtres !

A Risque de blessure en raison des éclats de verres, aiguilles etc. retenus par les filtres.

#### **Nettoyage le filtre conique**

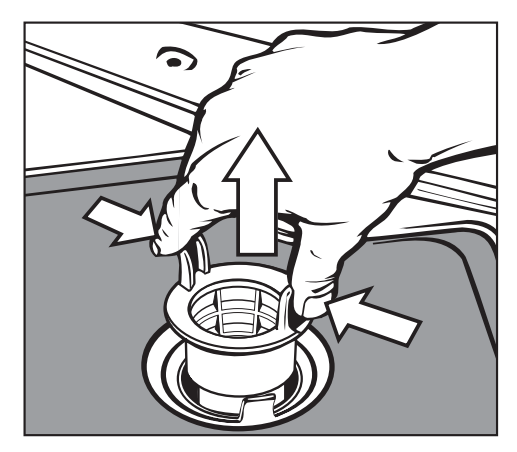

- Comprimez les ergots, sortez le filtre et nettoyez-le.
- Replacez le filtre nettoyé et veillez à ce qu'il s'enclenche correctement.

#### **Nettoyage du tamis du microfiltre**

- Sortez le filtre conique.
- Sortez également le préfiltre aménagé entre le filtre conique et le microfiltre.

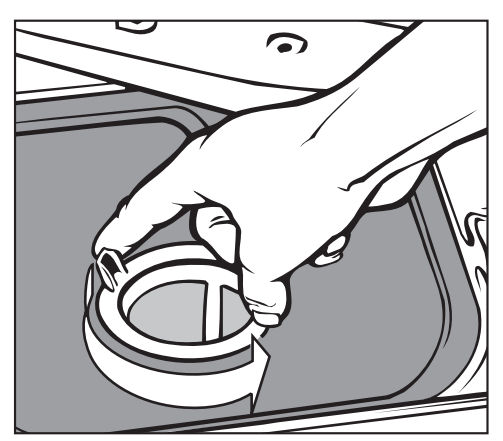

 Dévissez le préfiltre par les deux ergots par deux rotations à gauche.

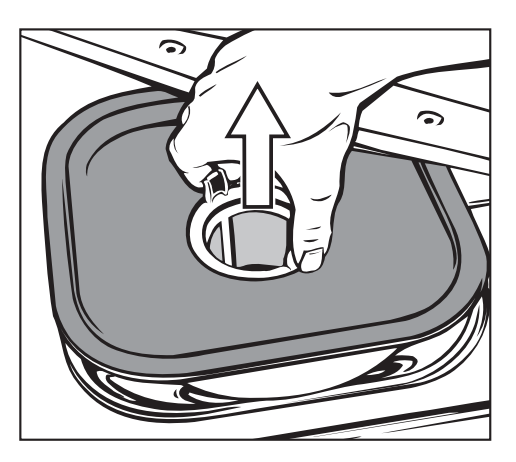

- Sortez-le ainsi que le tamis.
- Nettoyez les filtres.
- Remontez le système de filtrage complet en sens inverse. Le tamis doit être bien à plat et adhérer au fond de la cuve.

### **Nettoyage du bras de lavage**

Il peut arriver que les gicleurs dans les bras de lavage soient obstrués. Les bras de lavage doivent donc être contrôlés tous les jours.

 Enlevez les résidus à l'aide d'un objet pointu puis rincer à l'eau.

Pour ce faire démonter les bras de lavage comme suit :

Retirez les paniers.

Bras de lavage sur le panier supérieur ou le chariot (si disponible) :

Défaites l'écrou moleté et retirer le bras de lavage.

Les écrous moletés en métal ont un filetage à gauche.

Les écrous moletés en céramique ont un filetage à droite.

- Dévissez le bras de lavage **supérieur**.
- Démontez le bras de lavage **inférieur** après avoir enlevé l'écrou moleté.
- Remontez ou revisser les bras de lavage après les avoir nettoyés.

Attention : vérifiez après le remontage des bras de lavage que ceux-ci tournent légèrement.

### **Nettoyage des éléments de commande**

- Mettez le laveur-désinfecteur hors tension avec  $\mathcal{D}$ .
- Nettoyez le bandeau de commande qu'avec un chiffon humide ou un nettoyant classique pour les vitres. Utilisez un produit certifié pour la désinfection.

N'utilisez pas de produits abrasifs ou multi-usages.

Leurs composants chimiques peuvent gravement endommager la surface en verre.

### **Nettoyage de la façade avant de l'appareil.**

- Nettoyez une façade en inox à l'aide d'un chiffon humide et d'un produit de lavage à la main ou avec un produit d'entretien spécial inox.
- Afin d'éviter que le bandeau ne se resalisse trop vite (traces de doigts etc), vous pouvez utiliser un produit spécial inox (par ex. Neoblanc, contactez le SAV Miele)

N'utilisez jamais de produits d'entretien contenant de l'ammoniaque ou bien des solvants nitrés ou pour résines synthétiques ! Ces produits peuvent fortement dégrader les surfaces.

A Ne lavez pas la machine et son environnement immédiat au jet d'eau ou au nettoyeur haute pression.

### **Nettoyage de la cuve**

La cuve est majoritairement auto-nettoyante.

Si des dépôts devaient se former malgré tout, adressez-vous au SAV Miele.

### **Nettoyage du joint de porte**

Essuyez le joint de porte avec un chiffon humide pour éliminer les saletés.

S'adresser au SAV Miele pour remplacer les joints de porte abîmés ou plus étanches.

### **Chariots, modules et compléments**

Afin de garantir le bon fonctionnement des chariots, modules et compléments, ils doivent être contrôlés tous les jours. Une liste de vérification est fournie avec le laveur-désinfecteur.

Les points suivants doivent être contrôlés :

- Les roulettes sont elles en bon état et correctement reliées au panier/complément ?
- Le couplage de chariot est-il correctement réglé et vissé ?
- Les bouchons de fermeture du couplage de modules dans les chariots du système modulaire fonctionnent-ils correctement ?
- Les gicleurs et les raccords sont-ils bien reliés au panier/complément ?
- Les gicleurs et les raccords laissent-ils passer l'eau librement ?
- Les capuchons et les fermetures sont-ils bien positionnés sur les douilles de lavage ?

Si disponible :

- les bras de lavage tournent-ils sans problème ?
- Les gicleurs et les bras de lavage ne sont-ils pas obstrués, voir "Nettoyage des bras de lavage" ?
- Les aimants se trouvent-ils sur les bouts des bras de lavage ?
- Les aimants sur les bouts des bras de lavage sont-ils libres de tous éléments en métal collants ?
- La barrette d'aimants de la reconnaissance automatique de chariot a-t-elle attiré de petits éléments en métal ?
- Les vis du rail de guidage pour les aimants de l'identification automatique des chariots sont-ils serrés ?

Les chariots, modules et compléments doivent être maintenus **au bout de 1000 heures de fonctionnement ou au moins une fois par an** dans le cadre des maintenances périodiques du laveur-désinfecteur. Voir chapitre "Entretien / maintenance).

### **Entretien du dispositif de séchage (TA)**

#### **Echange du préfiltre**

Remplacez le préfiltre lorsque le message Remplacer le préfiltre clignote sur l'afficheur.

■ Ouvrez le tiroir de l'armoire de commande.

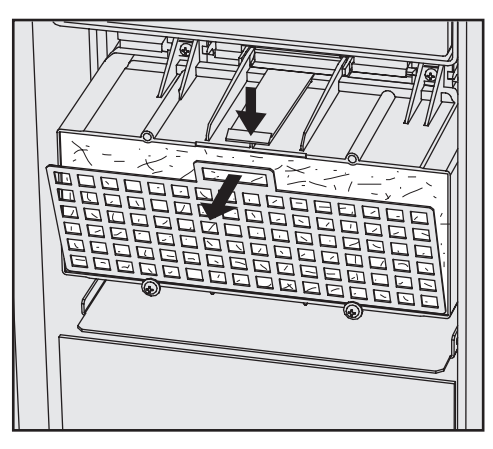

Retirez la grille de filtre du dispositif de séchage.

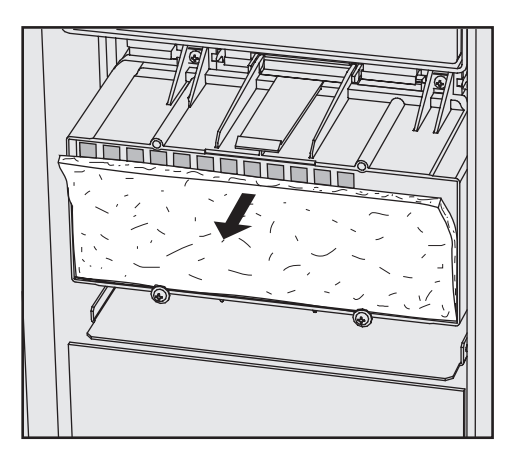

- Remplacez le préfiltre. Le côté mou du filtre est à l'avant.
- Remontez la grille de filtre en bas et la presser vers le haut.
- Fermez le tiroir de l'armoire de commande.

Après avoir remplacé le préfiltre, il faut réinitialiser le compteur d'heures de fonctionnement.

Pour cela :

Sélectionnez le programme REMPL. PRÉFILTRE et démarrer avec la tou $che $\Diamond$$ 

Lorsque le programme de service est terminé, l'afficheur indique un message.

Validez ce message avec la touche **OK**.

Le tableau des programmes est affiché.

# **Maintenance**

#### **Remplacement du filtre fin**

Remplacez le filtre HEPA lorsque le message REMP. FILTRE FIN s'affiche.

Un fonctionnement optimal n'est garanti qu'avec un **Filtre HEPA original Miele** (Classification 13).

Si possible, le SAV Miele devrait remplacer le filtre fin dans le cadre d'une intervention de maintenance.

Si cela n'est pas possible, remplacer le filtre fin comme suit :

- Ouvrez le tiroir de l'armoire de commande.
- Défaites les vis de fixation sur le carter du préfiltre et les basculer vers le haut.

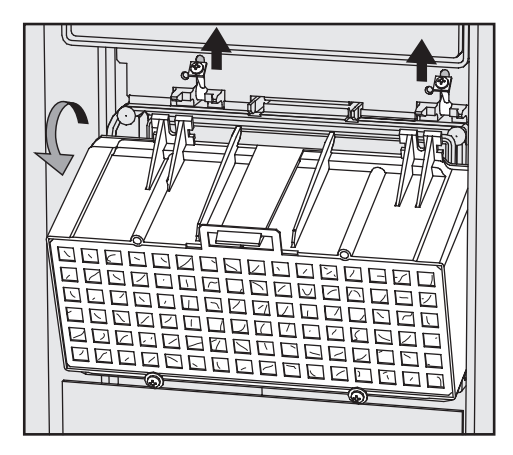

Retirez le carter du préfiltre.

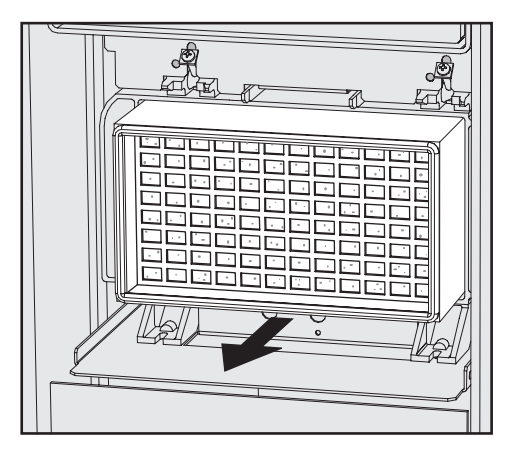

- Retirez le filtre fin du support et insérer le nouveau filtre fin.
- Remontez le carter du préfiltre et rebasculer les vis de fixation vers le bas.
- Serrez les vis de fixation
- Fermez le tiroir de l'armoire de commande.

Après avoir remplacé le filtre HEPA, il faut réinitialiser le compteur d'heures de fonctionnement.

Pour cela :

Sélectionnez le programme REMP. FILTRE et démarrer avec la touche $\Diamond$ .

Lorsque le programme de service est terminé, l'afficheur indique un message.

Validez ce message avec la touche **OK**.

Le tableau des programmes est affiché.

### **Thermorupteur**

Cet appareil est équipé d'un thermorupteur réenclenchable, qui coupe le chauffage en cas de surchauffe. Une surchauffe peut se produire lorsqu'un objet volumineux recouvre les résistances ou lorsque les filtres de la cuve sont encrassés.

Lorsque le message "Contrôler chauffage cuve" (l'eau dans la cuve n'est pas chauffée; le déroulement de programme est trop long), suivez les indications suivantes :

- Eliminez la cause de la panne.
- Enlevez la trappe de service.
- Appuyez sur le bouton de déclenchement sur le thermorupteur sur le côté droit du socle.

#### **Avertissez impérativement le SAV Miele en cas de déclenchement répété du thermorupteur.**

### **Nettoyage des filtres de l'arrivée d'eau**

Des filtres sont montés dans les raccords des tuyaux d'arrivée d'eau afin de protéger les électrovannes contre les impuretés contenues dans l'eau. L'encrassement des filtres provoque une entrée d'eau insuffisante dans la cuve.

A Le boîtier en plastique du raccordement d'eau contient un élément électrique. Celui-ci ne doit pas être mis dans l'eau.

#### **Pour nettoyer les filtres**

- Mettez l'appareil hors tension.
- Fermez le robinet et dévissez l'électrovanne d'arrivée d'eau.

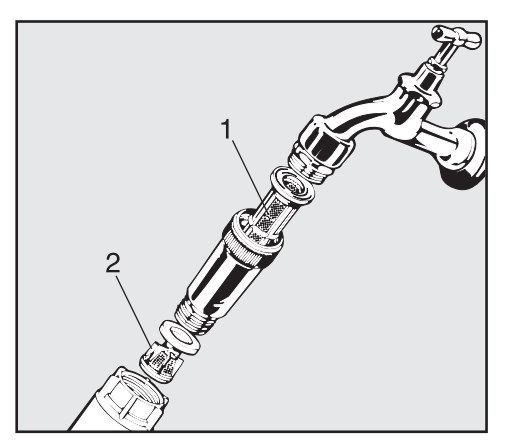

- Nettoyez ou, le cas échéant, remplacez le tamis (1) et le filtre fin (2).
- Replacez le filtre et les joints; vérifiez qu'ils soient bien mis en place !
- Vissez l'électrovanne d'entrée d'eau sur le robinet. Veillez à ne pas coincer le filetage.
- Ouvrez le robinet d'eau

Si de l'eau s'écoule, le filetage n'est peut-être pas suffisamment serré.

Bien repositionner l'électrovanne d'entrée d'eau et visser.

A Les réparations doivent être effectuées exclusivement par des professionnels qualifiés.

Des réparations incorrectes peuvent entraîner des risques considérables pour l'utilisateur.

Remarque : afin d'éviter des interventions inutiles du SAV Miele, vérifiez avant tout si une panne n'a pas pu être causée par une fausse manipulation.

Vous trouverez un tableau de tous les messages d'anomalie représentés **sur l'affichage** dans le manuel de programmation, chapitre "Messages".

Si vous ne pouvez remédier aux anomalies malgré les indications du mode d'emploi et du manuel de programmation, veuillez contacter le service après-vente Miele.

Le numéro de téléphone du service après-vente Miele se trouve à la fin de ce mode d'emploi.

Veuillez indiquer le modèle et le numéro de référence de votre laveur-désinfecteur.

Ces deux indications figurent sur la plaque signalétique (voir chapitre "Branchement électrique").

# **Installation**

Veuillez respecter le plan d'installation fourni !

∧ Il est conseillé de n'installer que des meubles pour applications professionnelles à proximité du laveur-désinfecteur afin d'éviter tout risque de dommage causé par la condensation.

Le laveur-désinfecteur doit être installé bien à l'horizontale et de manière stable.

Les dénivelés éventuels peuvent être corrigés grâce aux pieds de vis.

Lorsque les pieds sont vissés, l'appareil peut être roulé vers l'avant et vers l'arrière, grâce à des roulettes spécialement aménagées.

A Tous les travaux concernant le branchement électrique doivent être effectués par un électricien agréé.

- Le branchement électrique doit être conforme aux normes en vigueur imposées par EDF.
- Branchement par prise de courant en fonction des réglementations nationales (la prise doit être accessible après l'installation de l'appareil). Un contrôle de sécurité électrique lors de la mise en service de l'appareil par exemple pourra ainsi être effectué sans problème.
- Il faut installer un interrupteur principal avec séparation sur tous le pôles du réseau en cas de raccordement fixe. L'interrupteur principal doit avoir une ouverture de contact d'au moins 3 mm tout en pouvant être fermé dans la position zéro.
- Pour plus de sécurité il est recommandé de monter un disjoncteur différentiel avec courant de déclenchement à 30 mA (DIN VDE 0664) en amont de l'appareil.
- Le sens de rotation de l'actionnement motorisé dépend du racoordement électrique de l'appareil. Raccorder l'appareil avec champ magnétique à droite en respectant les phases.
- Relier l'appareil à la ligne équipotentielle.
- Caractéristiques techniques, voir plaque signalétique ou schéma électrique fourni.

Cet appareil ne doit fonctionner qu'à la tension, à la fréquence et avec les fusibles indiqués sur la **plaque signalétique**.

Il est possible d'effectuer une **commutation** en conformité avec le plan de commutation et le schéma électrique.

Le **plan de commutation** et la **plaque signalétique** se trouvent à l'arrière de la machine et sur la plinthe (derrière la trappe de service).

Le **schéma électrique** est joint à l'appareil.

Voir également notice d'installation fournie !

#### **Branchement électrique pour la Suisse**

Le branchement de cet appareil se fait par interrupteur ou fiche. L'installation doit être exécutée par un électricien agréé en respectant les prescriptions en vigueur.

### **Raccordement à l'arrivée d'eau**

A L'eau de la cuve n'est pas potable.

- Cet appareil doit être raccordé au réseau de distribution d'eau suivant les prescriptions en vigueur de la compagnie des eaux.
- L'eau utilisée doit au moins avoir une qualité d'eau potable correspondant aux réglements européens. Un taux élevé en fer peut engendrer des risques de corrosion sur les instruments et sur l'appareil. En cas de teneur en chlore de plus de 100mg/l les risques de corrosion augmentent fortement.
- Dans certaines régions (en montagne par exemple) la composition spécifique de l'eau peut exiger l'emploi d'un adoucisseur.
- Le laveur-désinfecteur peut être raccordé sans clapet-antiretour.
- La **pression minimum** pour un raccordement à eau froide est de 150 kPa de surpression et de 60 kPa de surpression pour un raccordement à eau déminéralisée.
- Le **débit conseillé** est de 250 kPa de surpression pour un raccordement à eau froide/eau chaude et de  $\geq$ 150kPa de surpression pour un raccordement à l'eau déminéralisé.
- La **pression maximale autorisée** est de 1000 kPa supression.
- Si la pression de l'eau n'est pas dans la tranche des 150-1000 kPa, demandez conseil au SAV Miele (éventuellement message "CON-TR.ENTREE EAU").
- L'appareil est equipé en série d'un raccordement eau froide (marquage bleu) et eau chaude (marquage rouge) jusqu'à 70 °C. Les tuyaux d'arrivée d'eau doivent être branchés sur les robinets d'arrêt pour eau chaude / eau froide. Le tuyau d'arrivé pour le condenseur de vapeur (sans dispositif anti-innondation) est raccordé au robinet d'arrêt pour l'eau froide.
- Lorsqu'il n'y a pas de conduit d'eau chaude, le tuyau d'arrivée avec le marquage **rouge** pour le raccordement à l'eau chaude est également raccordée à l'eau froide. Raccordement eau déminéralisée ( $H<sub>2</sub>O$  pure), voir page suivante.
- Pour le raccordement, l'utilisateur doit prévoir des robinets d'arrêt avec raccord fileté. Les robinets doivent être facilement accessibles, car l'arrivée d'eau doit être maintenue fermée en dehors du temps d'utilisation.
- Les flexibles d'env. 1,7 m de long DN 10 avec raccord fileté 3/4 servent à relier la machine aux robinets. Les filtres posés dans les raccords à vis ne doivent pas être enlevés.
- Montez les tamis fournis dans les raccords robinets d'arrêt-tuyaux d'arrivée d'eau (croquis, voir "Entretien-Arrivée d'eau"). Le tamis pour l'eau déminéralisée est en acier chromé-nickel avec une surface d'aspect mat.

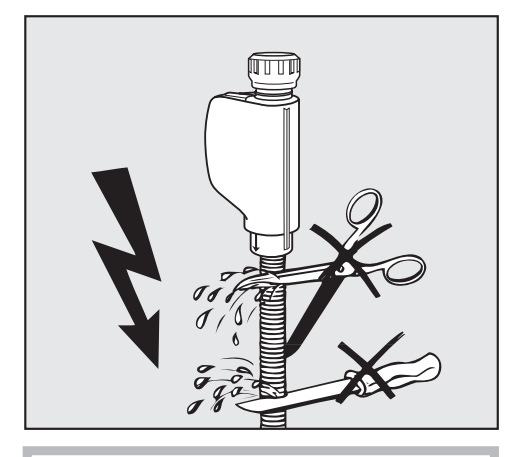

Les tuyaux d'arrivée d'eau ne doivent **pas** être raccourcis ou endommagés (voir croquis) !

Voir également notice d'installation fournie !

#### **Raccordement eau déminéralisée** - **60-1000 kPa Surpression**

Le laveur-désinfecteur peut être livré avec un système résistant à une pression de 60-1000 kPa. Pour une pression inférieure à 150 kPa, le temps d'entrée d'eau est automatiquement rallongé.

Raccorder le tuyau d'arrivée d'eau déminéralisée avec des raccords filetés 3/4 au robinet d'arrêt pour eau déminéralisée.

 $\bigwedge$  Remarque : si l'appareil n'est pas raccordé à de l'eau déminéralisée, les programmes de lavage doivent être adaptés par le SAV Miele.

Le tuyau d'arrivée d'eau restera alors à l'arrière de la machine.

#### **Raccordement eau déminéralisée (sans pression) 8,5-60 kPa (option)**

Pour le raccordement à 8,5 - 60 kPa Ü, l'appareil **doit** être adapté si cela n'a pas déjà été fait en usine modèle spécial). Le montage de la pompe de circulation ne doit être effectué que par le SAV Miele.

En cas d'un réservoir d'eau déminéralisée (sans pression), le raccord de sortie doit se trouver au moins à la même hauteur que le rebord supérieur de l'appareil (voir "Installation").

### **Raccordement vidange**

- La vidange de la machine comporte un clapet antiretour de sorte que l'eau sale ne puisse remonter dans la machine par le tuyau de vidange.
- Il est préférable de raccorder le laveur-désinfecteur à un système de vidange **séparé**.

Lorsqu'un tel système est impossible à mettre en place, nous vous recommandons d'utiliser un siphon à chambres jumelées (à demander au SAV Miele).

Le branchement interne doit se trouver à une hauteur variant entre 0,6 m et 1 m, en partant du bord inférieur de l'appareil.

Si le branchement se trouve plus bas, il faut poser le tuyau de vidange en arc à une hauteur min. de 0,6 m. Le système de vidange doit pouvoir gérer un débit de vidange minimal de 50 l/m.

- Le laveur-désinfecteur est équipé d'un tuyau de vidange flexible d'1,5 m (diamètre intérieur 22 mm). Il ne doit pas être raccourci. Les colliers pour le branchement sont fournis.
- Des tuyaux de vidange plus longs (jusqu'à 4 m) sont disponibles.
- La conduite d'évacuation ne doit pas dépasser 4 m de long.

Voir également notice d'installation fournie !
# **Caractéristiques techniques**

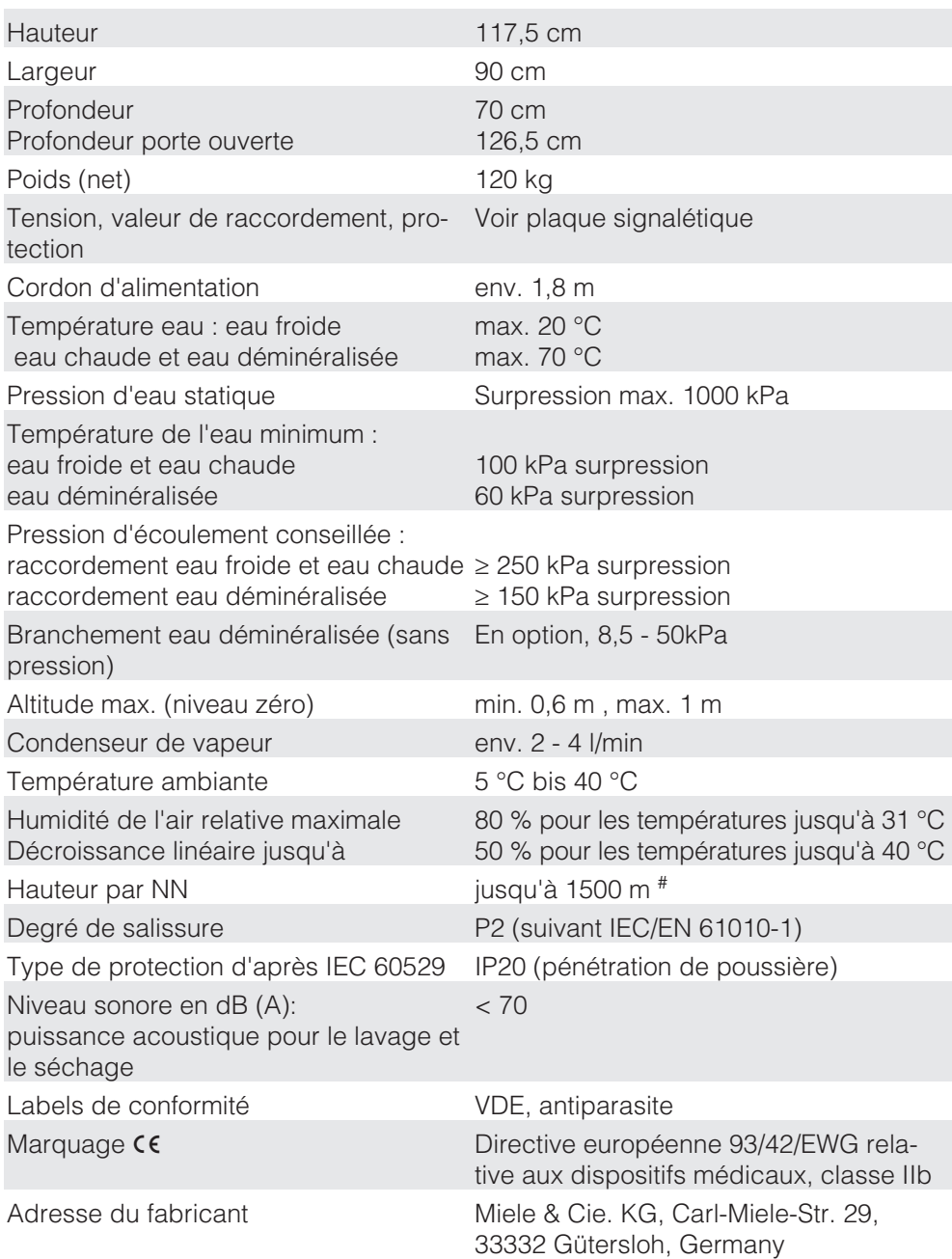

#sur un lieu d'installation au-dessus de 1500 m, le point d'ébullition du bain lessiviel est baissé. La température de désinfection doit être baissée et le temps de maintien augmenté (valeur  $A_0$ ).

### **Options**

- Jeu d'adaptation pour système de dosage DOS S 20 et DOS NA 120
- Module de raccordement AM10
- Module de conductibilité

## **Domaine d'application**

Afin d'utiliser le procédé de lavage OXIVARIO, le laveur-désinfecteur peut être équipé d'une pompe doseuse supplémentaire et d'un réservoir intermédiaire pour une solution d' $H_2O_2$ . Dans ces cas, la solution H<sub>2</sub>O<sub>2</sub> est dosée par le système de dosage DOS 2.

Pour le procédé ORTHOVARIO le doseur DOS 4 doit être équipé d'une pompe de dosage spéciale pour un détergent spacial à tensio actifs (jeu d'adaptation).

Pour ce procédé de lavage spécial, les programmes suivants sont disponibles : OXIVARIO, OXIVARO PLUS et ORTHOVARIO. En usine, ces programmes sont attribués aux emplacements de programmes 51 et 53.

Le procédé de lavage OXIVARIO utilise l'action de la libération de l'oxygène actif sous conditions alcalines. Le détergent utilisé doit être libre de tout agent tensioactif et son pH doit se situer entre 11 et 11,5.

Le procédé ORTHOVARIO nettoie dans la première phase de lavage avec un détergent tensioactif et utilise dans la seconde phase également la libération de l'oxygène actif généré avec un pH entre 10,0 et 11,0 pour une température un peu plus élevée de 65°C.

#### **Domaines d'application :**

Le procédé **OXIVARIO** avec lavage alcalin est conçu pour le traitement d'instruments chirurgicaux qui nécessitent un nettoyage approfondi.

Le procédé est particulièrement adapté pour le traitement d'instruments de bloc opératoire comme par exemple dans le domaine de la chirurgie à haute fréquence, la chirurgie osseuse et les intruments qui ne sont pas traités immédiatement et présentent donc des résidus séchés.

Le procédé OXIVARIO PLUS est conçu pour contribuer à la prévention de la transmissions iatrogènes (vCJK).

Le procédé de nettoyage est suffisamment doux pour être adapté au traitement des instruments à invasion minimale, y compris les optiques déclarées adaptées à un nettoyage alcalin.

Il n'est pas adapté pour le traitement de l'aliminium anodisé.

Pour les alliages en titane comme par exemple les implants, ce type de procédé n'est pas forcément adapté. En cas de codage couleur, des modifications auront lieu. Renseignez-vous auprès du fabricant.

Le procédé **ORTHOVARIO** est conçu pour le traitement d'instruments en aluminium sensibles aux produits alcalins, particulièrement dans les domaines de l'orthopédie.

En raison de l'effet oxydant, ce procédé n'est pas non plus adapté aux instruments composés de titane.

A Les procédés sont si efficaces qu'en prévention il est conseillé de traiter les instruments en métal emboîtables avec des produits adaptés, directement après leur passage dans le laveur-désinfecteur.

## **Prescriptions de sécurité et mises en garde**

Les prescriptions de sécurité suivantes viennent s'ajouter à celles énumérées au début du mode d'emploi !

La solution de  $H_2O_2$  ne doit être utilisée que dans les réservoirs spéciaux de la société Ecolab und Dr. Weigert avec les adaptateurs correspondants.

Suivez les prescriptions de sécurité du fabricant.

 Attention lors de la manipulation de la solution de  $H_2O_2$ . Il s'agit d'un produit chimique corrosif !

Suivez les prescriptions de sécurité. Portez des lunettes et des gants de protection !

 Evacuez le réservoir vide conformément aux indications du fabricant.

La solution  $H_2O_2$  ne doit en aucun cas être mélangée à d'autres produits chimiques. Risques d'une réaction chimique, comme par exemple déflagration.

Il faut exclusivement utiliser un détergent spécial à base de tensioactifs de la société Ecolab et Dr Weigert.

## **Raccorder le réservoir contenant la solution H<sub>2</sub>O<sub>2</sub>.**

Le tuyau de raccordement pour le réservoir de la solution  $H_2O_2$  est marqué par un autocollant noir. Il est livré sans adaptateur étant donné que les systèmes de prélèvement de produit des réservoirs diffèrent selon les fabricants.

- Raccorder l'adaptateur du fabricant avec le tuyau de raccordement (noir).
- Raccorder le réservoir contenant la solution  $H_2O_2$ .
- Démarrer le programme de service REMPLIR DOS2.

Contrairement à d'autres produits chimiques, le réservoir avec la solution de H<sub>2</sub>O<sub>2</sub> doit être entièrement vidé avant d'être remplacé.

Ne raccordez le nouveau réservoir et ne lancez le programme de service AMORCAGE DOS 2 qu'une fois le message REMPLIR RESERVOIR DOS 2 affiché.

Si le message CONTROLER DOSEUR 2 apparaît, contrôler le réservoir et le le flexible de dosage. Le programme a été arrêté automatiquement.

Les appareils électriques et électroniques contiennent souvent encore des matériaux recyclables. Ils contiennent également des matériaux nocifs, nécessaires au bon fonctionnement et à la sécurité de l'appareil. Ces matériaux peuvent être dangereux pour les hommes et l'environnement s'ils restent dans la collecte de déchets ou s'ils sont mal manipulés. Ne jetez par conséquent en aucun cas votre appareil avec les déchets.

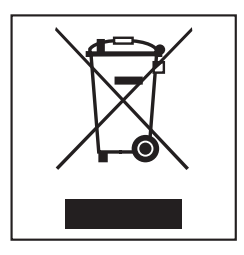

Faites appel au service d'enlèvement mis en place par votre commune ou rapportez votre appareil dans un point de collecte spécialement adaptés à l'évacuation de ce type d'appareil. Informez-vous le cas échéant auprès de votre revendeur.

Gardez l'ancien appareil hors de portée des enfants jusqu'à son enlèvement, pour éviter tout accident.

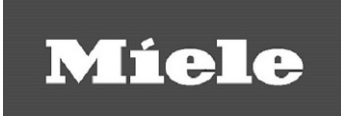

s.A. Miele Belgique Z.5 Mollem 480 – 1730 Mollem (Asse) Tel. 02/451.15.40 - Fax 02/451.15.29 Tel. Réparations à domicile : 02/451.16.18 E-mail: infopro@miele.be Internet: www.miele-professional.be

#### France:

MIELE S.A.S. 9 av. Albert Einstein - Z. I. du Coudray 93151 - Le Blanc-Mesnil CEDEX Tél. : 01 49 39 44 00 Fax : 01 49 39 44 72 R.C.S. Bobigny B 708 203 088 Internet : www.miele-professional.fr Service Relations Clients Commerce Tél. : 01 49 39 44 44 – Courriel : adv.prof@miele.fr SAV Pro Tél. : 0 892 222 150 (0,34€ TTC/min, réservé aux professionnels)

#### Suisse:

Miele AG Limmatstrasse 4 8957 Spreitenbach Tél. 056.417.20.00 centrale Tél. 056.417.27.51 – Fax 056.417.24.69 Miele Service Professional 0 800 551 670 E-Mail : info.mieleprofessional@miele.ch Internet : www.miele-professional.ch

Allemagne : Miele & Cie. KG Carl-Miele-Straße 29 33332 Gütersloh

Sous réserve de modifications/date d'édition 2015-11-01

M.-Nr. 10 317 350 / 01